# **Journey of a Home-based Personal Cloud Storage Project**

SCALE 21x

Julien RIOU

March 16, 2024

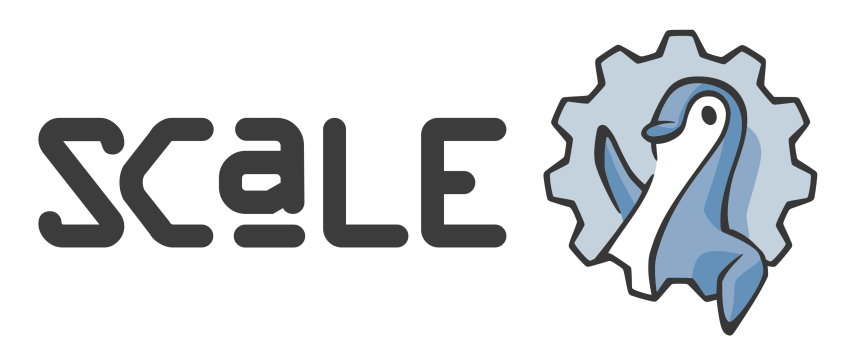

## **Ubuntu Party, Paris**

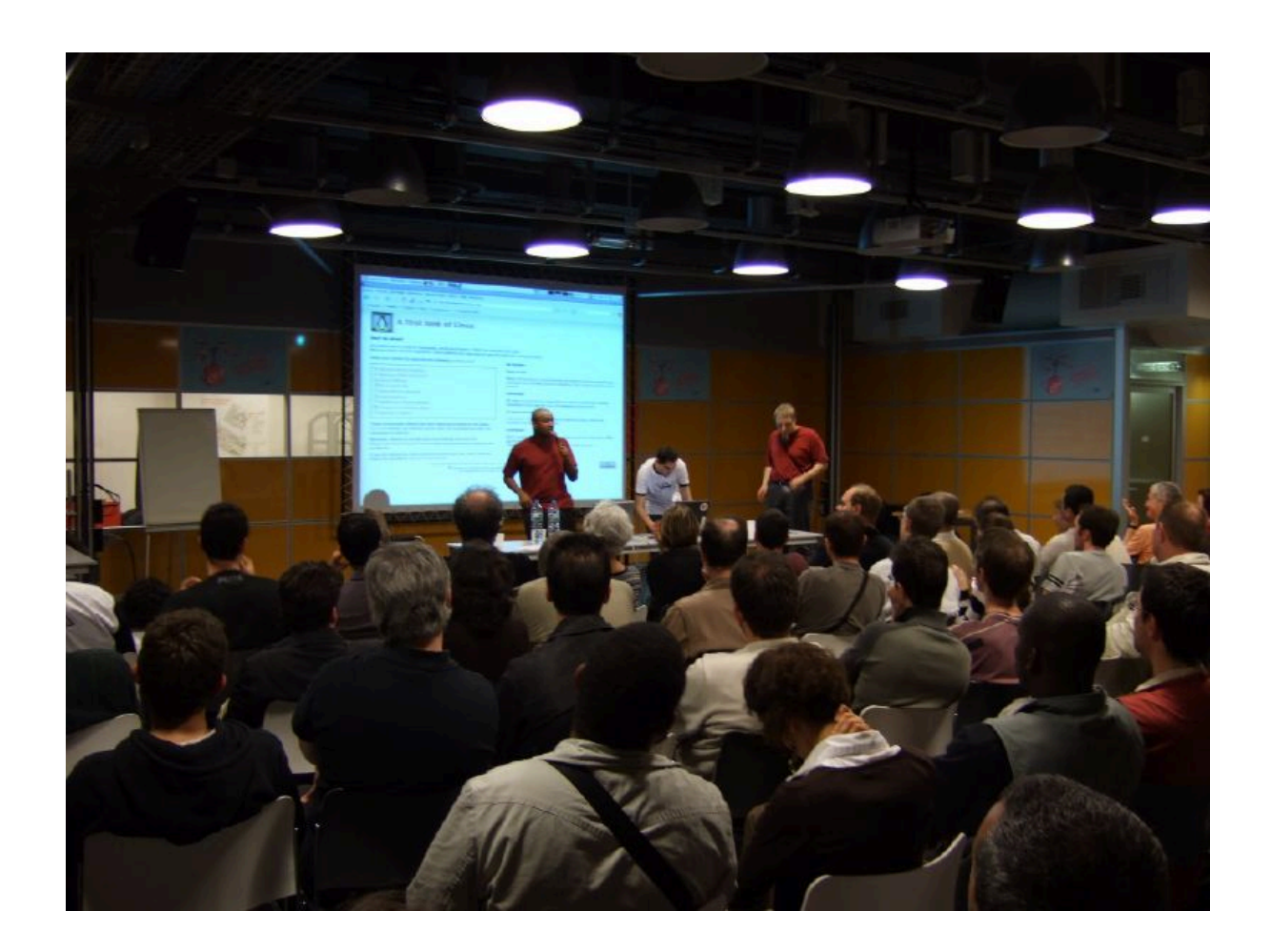

May 2007

## **Los Angeles**

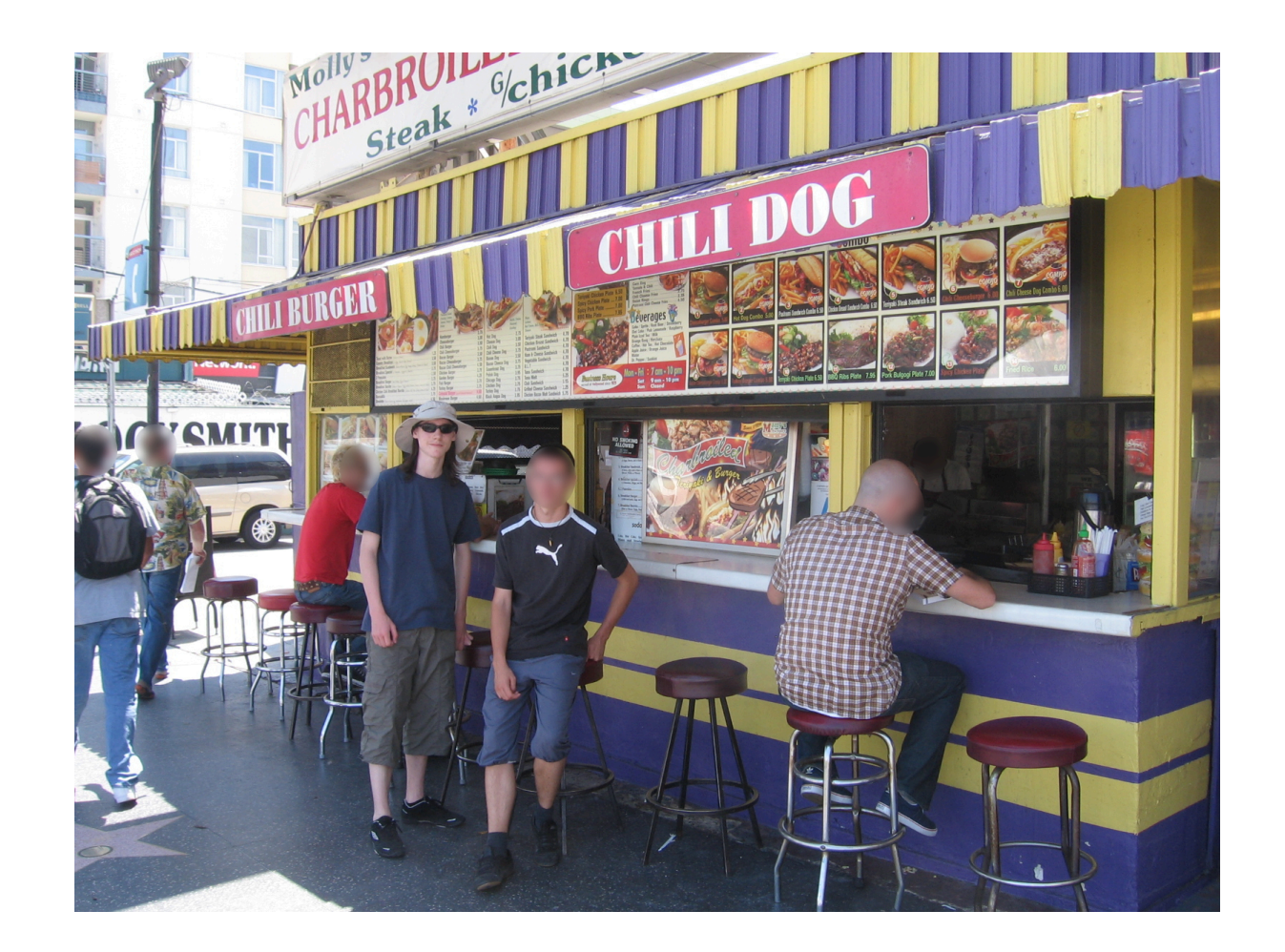

August 2007

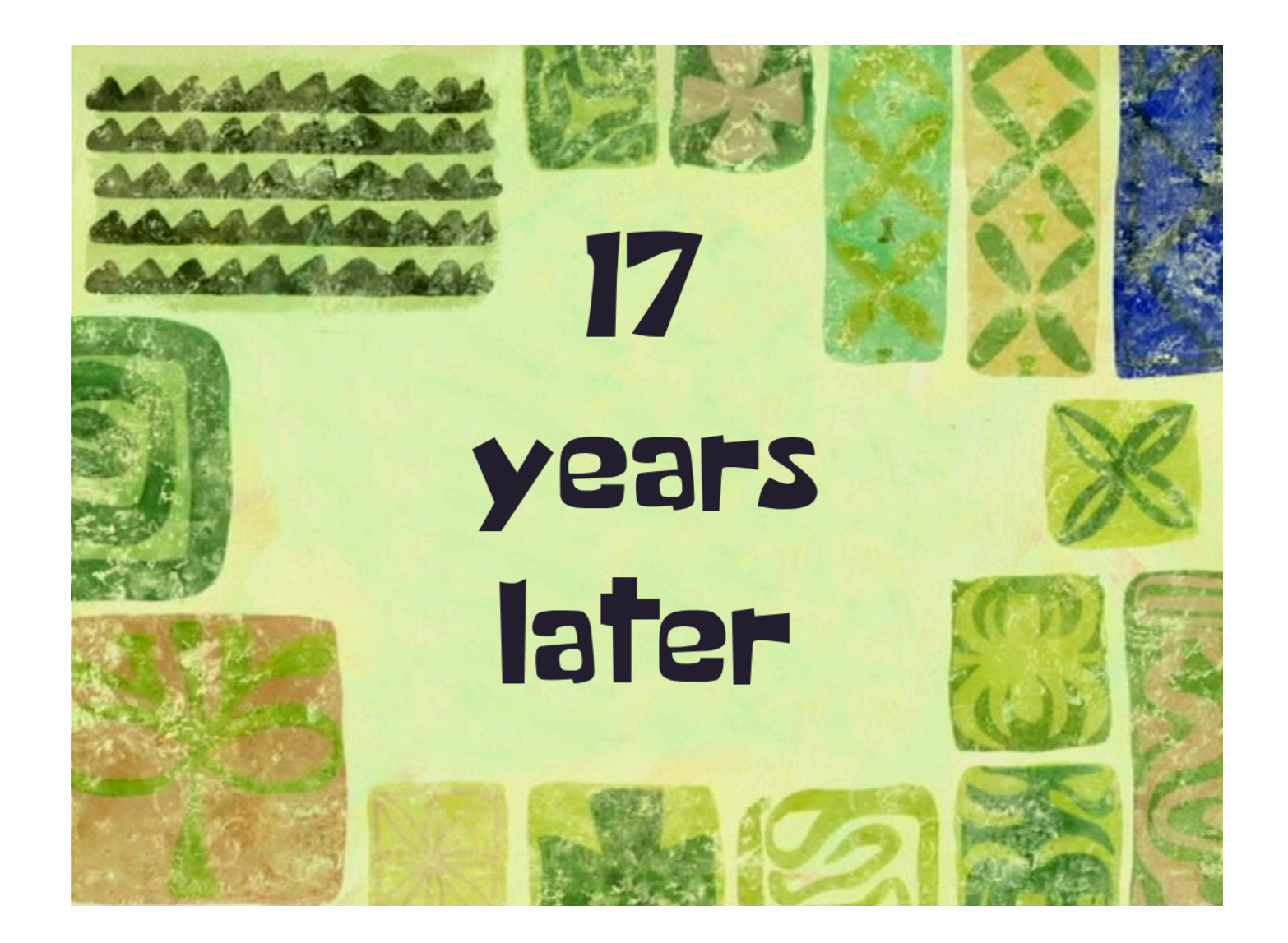

# **Who am I?**

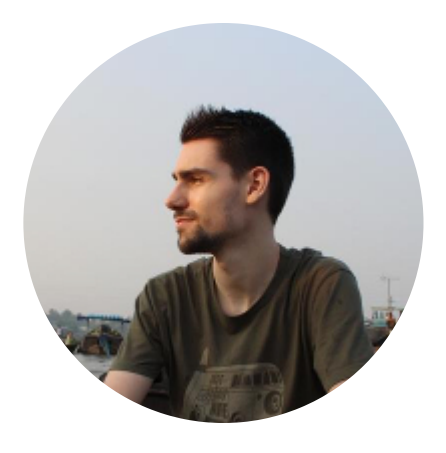

- Julien RIOU
- Open Source DBA
- [https://julien.riou.xyz](https://julien.riou.xyz/)
- [@jriou@hachyderm.io](https://hachyderm.io/@jriou)

# **Summary**

1. Why? 2. History 3. Infrastructure 4. Data management 5. Alerting 6. Observability 7. Automation 8. What's next? 9. Takeaways

# **Why?**

#### Home-based Personal Cloud Storage, why on earth?

# **Why?**

Home-based Personal Cloud Storage, why on earth?

- Never lose data again
- Control my data
- Learn new stuff
- Have fun!

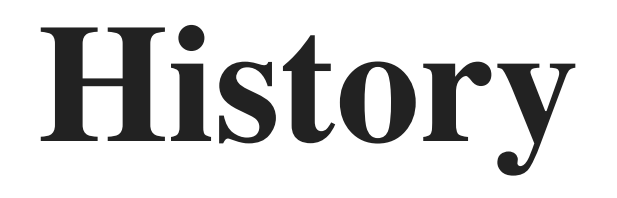

## **Apartment**

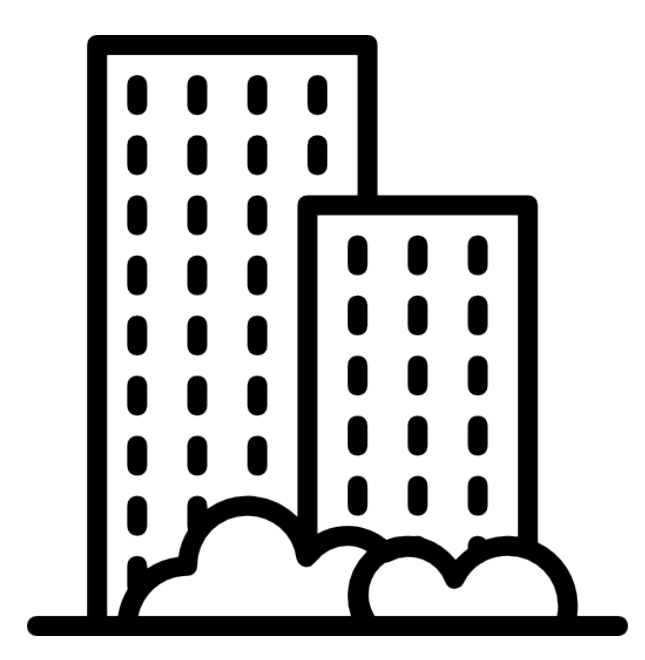

## **USB drives**

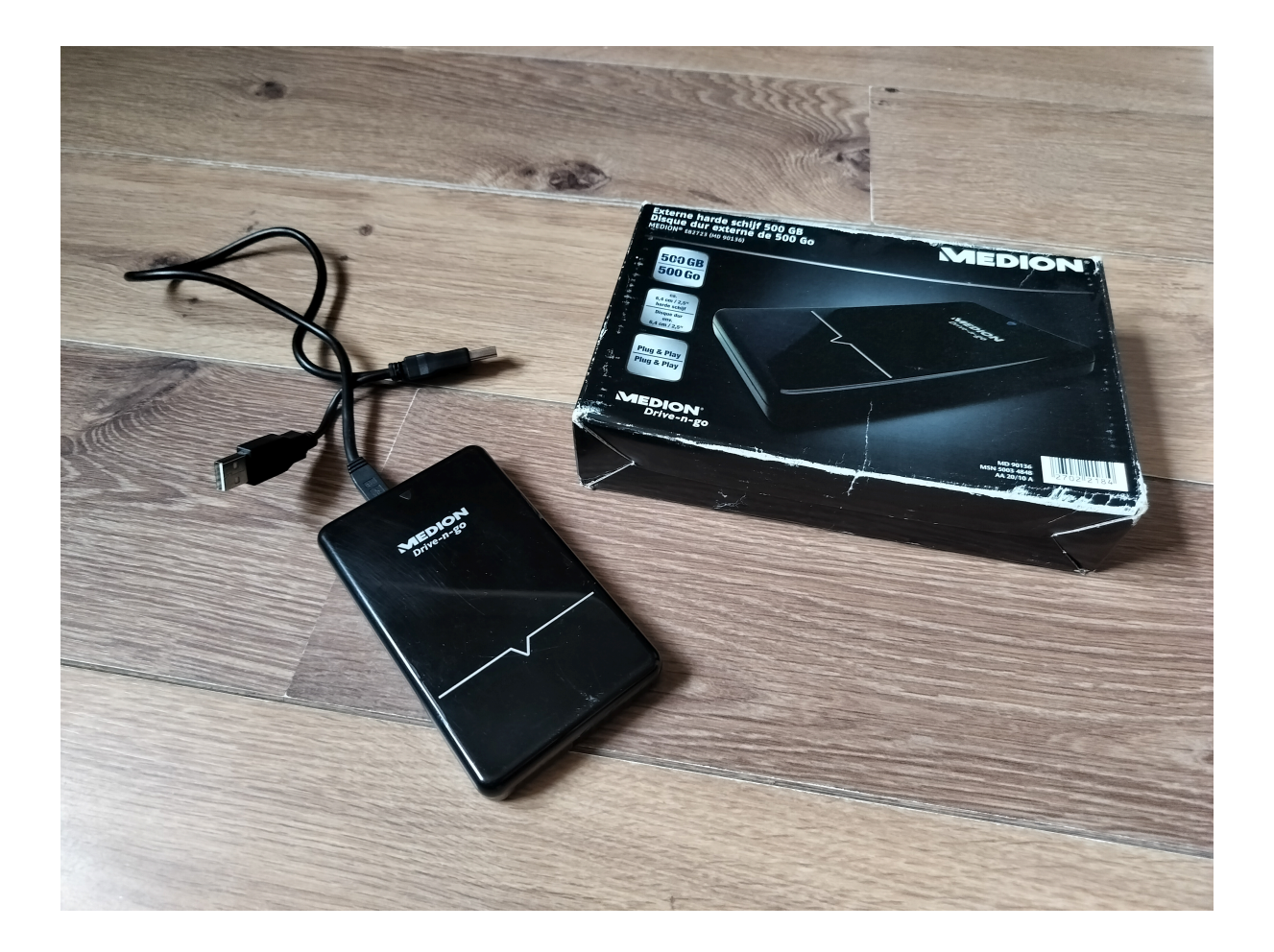

## **USB drives**

- Hard to find
- NTFS (because Microsoft Windows)
- Physically plug, automount
- Umount/eject, unplug

## **Network Attached Storage (NAS)**

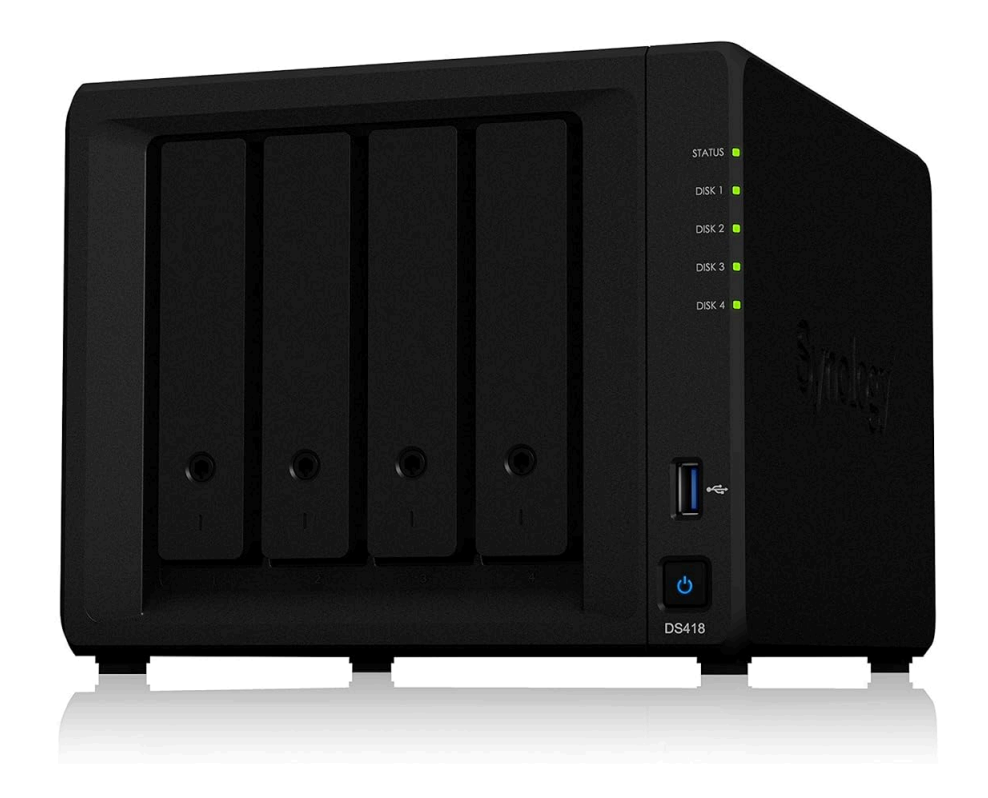

## **Shared NAS**

- Desktop PC
- Home office
- SMB shares with [Samba](https://www.samba.org/)
- Breaking upgrades

# **New job**

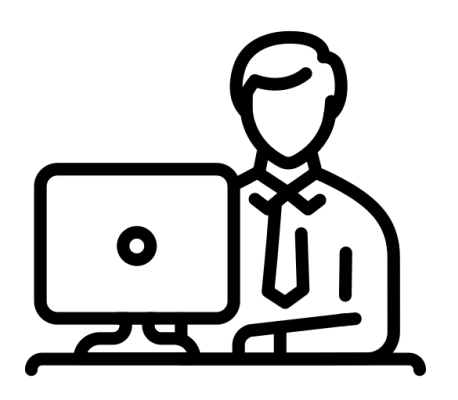

- Major cloud provider in Europe
- Discount price on HDDs (not anymore)
- (NFS, CIFS) [OpenZFS](https://openzfs.org/wiki/Main_Page)
- GNU/Linux on servers and desktops

## **Small storage**

- Must be small and silent
- Synology design
- 3x4TB HDD at discount price
- Intel NUC motherboard, PCI RAID card
- [FreeBSD](https://www.freebsd.org/) for built-in OpenZFS support

#### **Motherboard sizes**

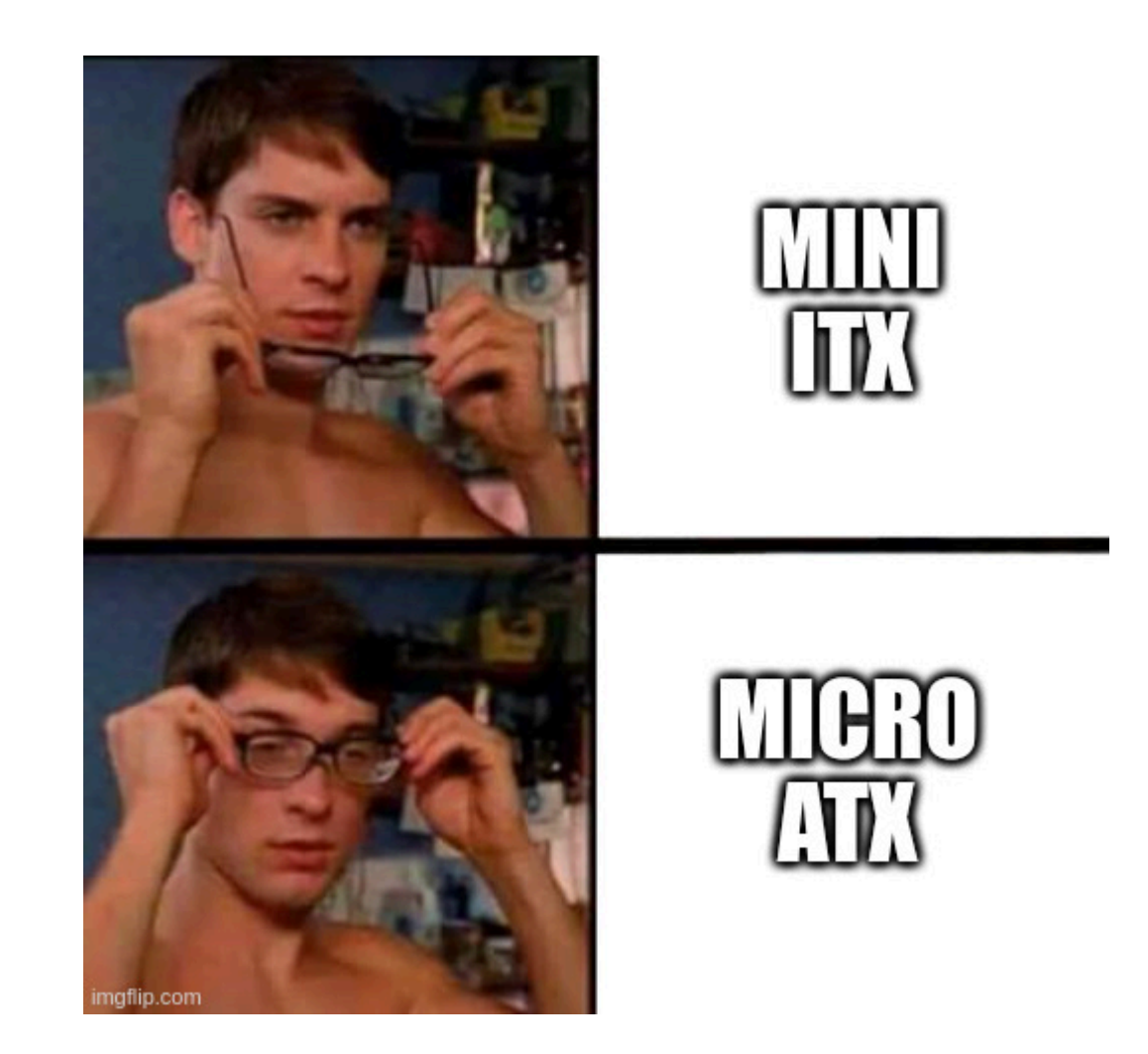

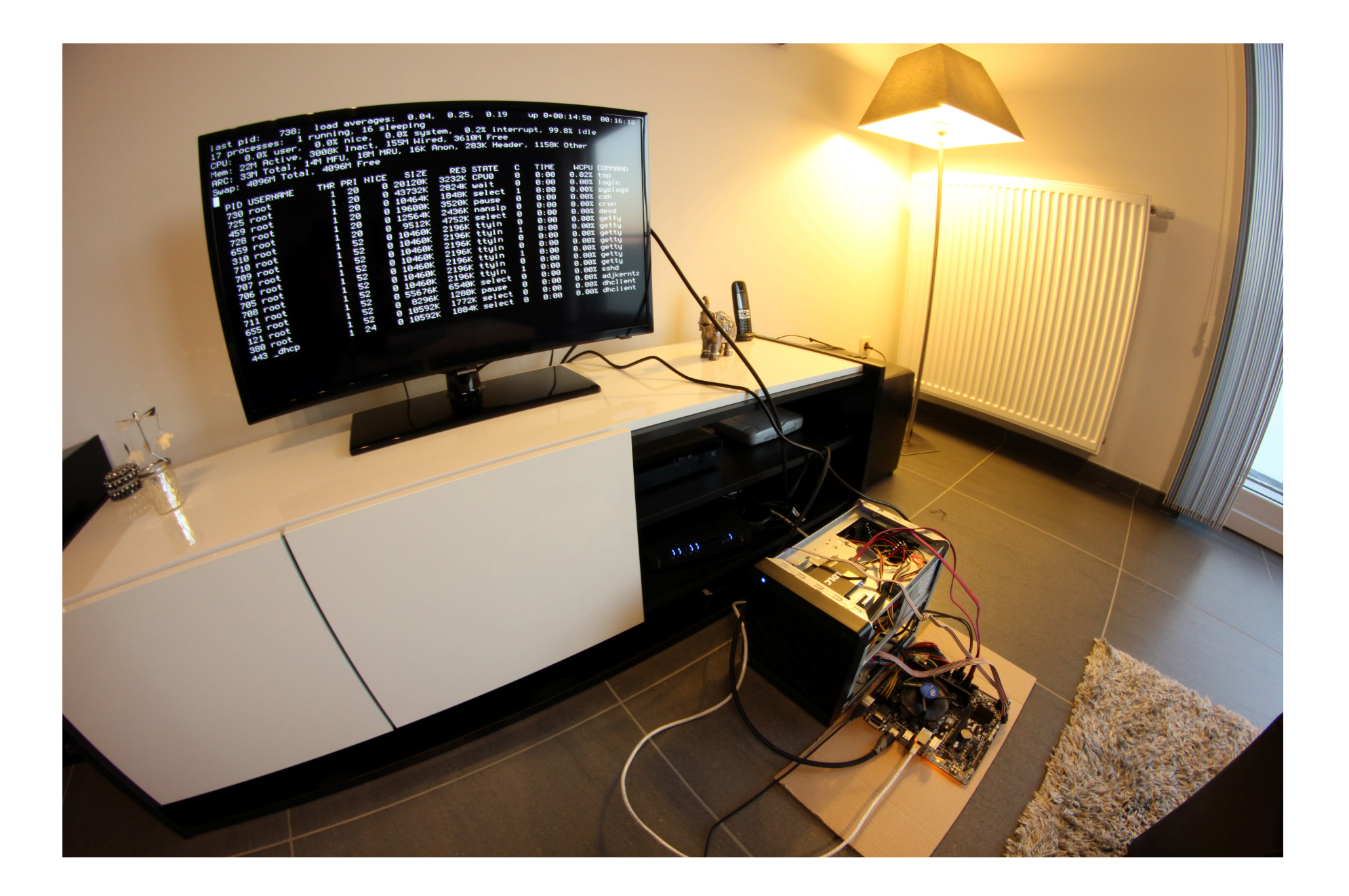

Copying data…

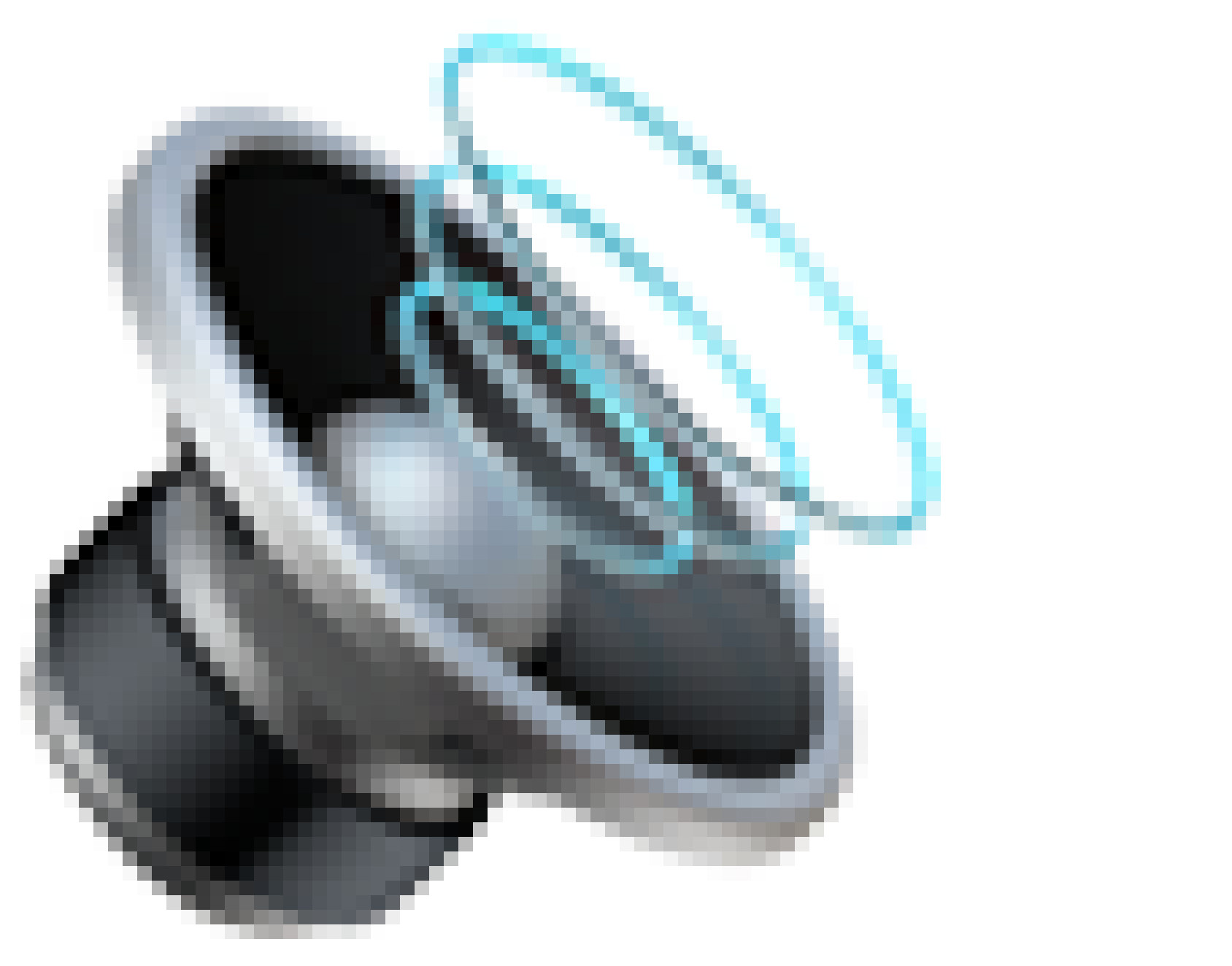

## **Big storage**

- Classic ATX tower
- 3x2TB HDD at discount price
- FreeBSD

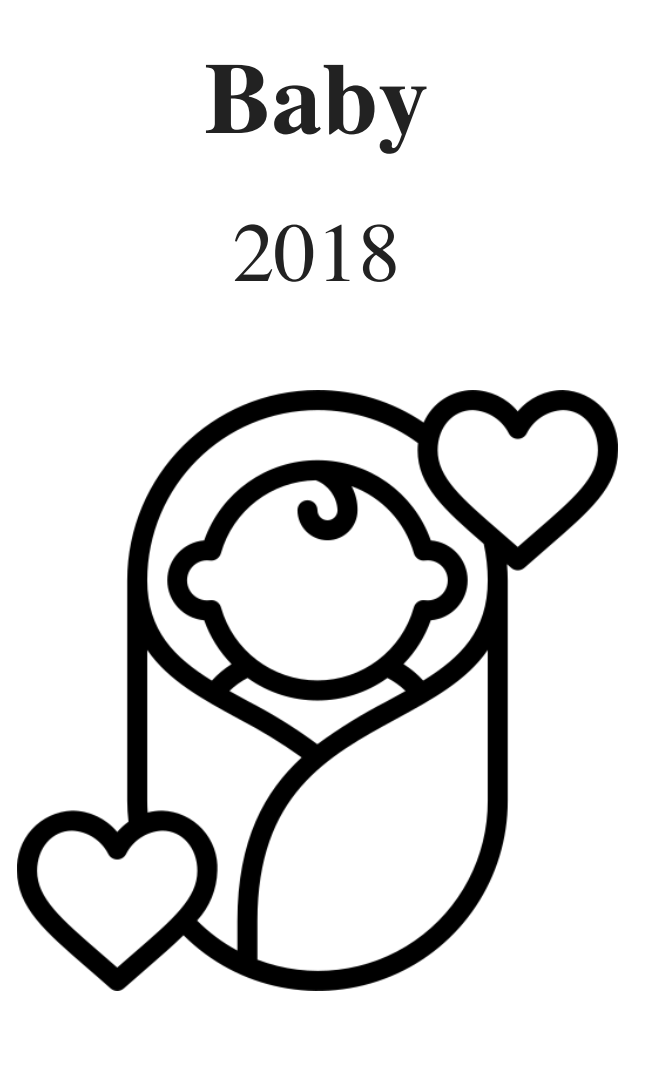

- Put the computers away to the basement
- Time better spent with my baby

## **New house**

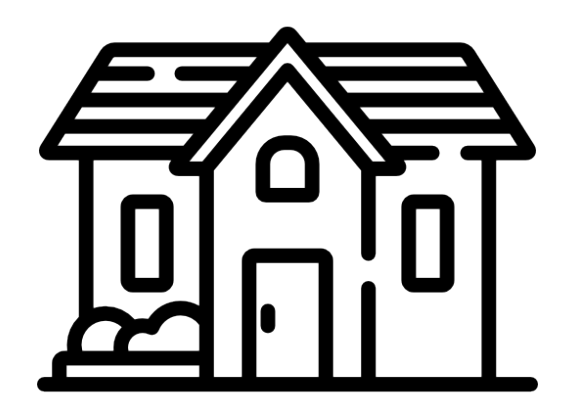

- More space!
- Noise is not an issue anymore
- Secure basement

## **Old storage**

- Rebuilt my main computer
- Re-used my old computer as a storage server
	- $\blacksquare$  The first computer I've ever built in 2008
- 3x1TB HDD from my stock

### **Issues**

- USB stick not bootable
- CD-ROM of FreeBSD 12 had a [LUA error](https://bugs.freebsd.org/bugzilla/show_bug.cgi?id=234031)
	- FreeBSD 11 too
	- Debian 10 worked
- Freezes
	- Hard reboot
- Fully replaced and upgraded today (3x2TB)

## **Recap**

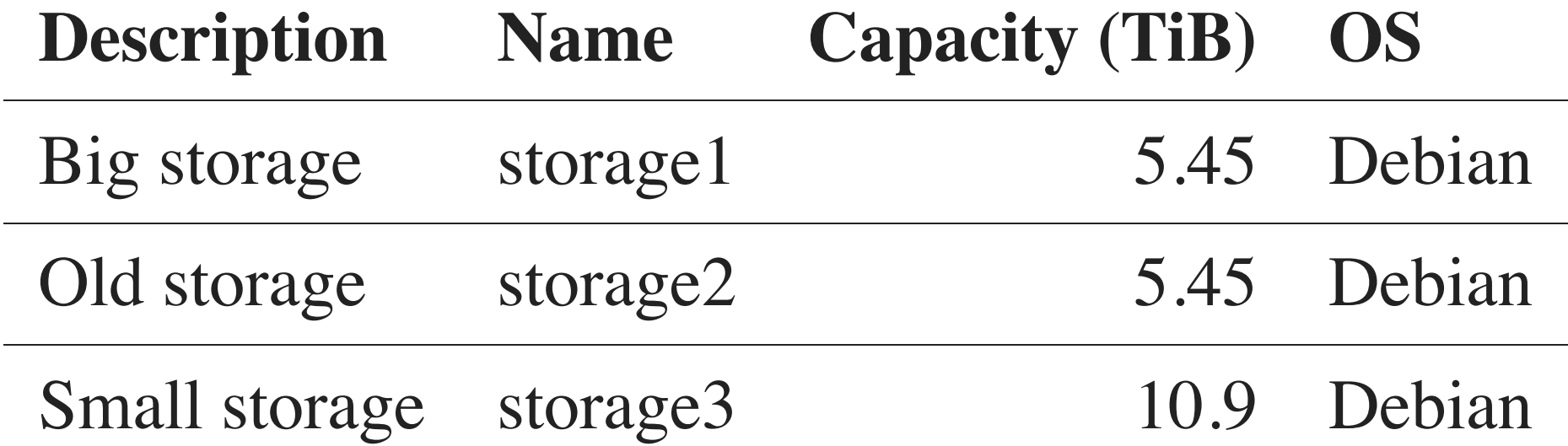

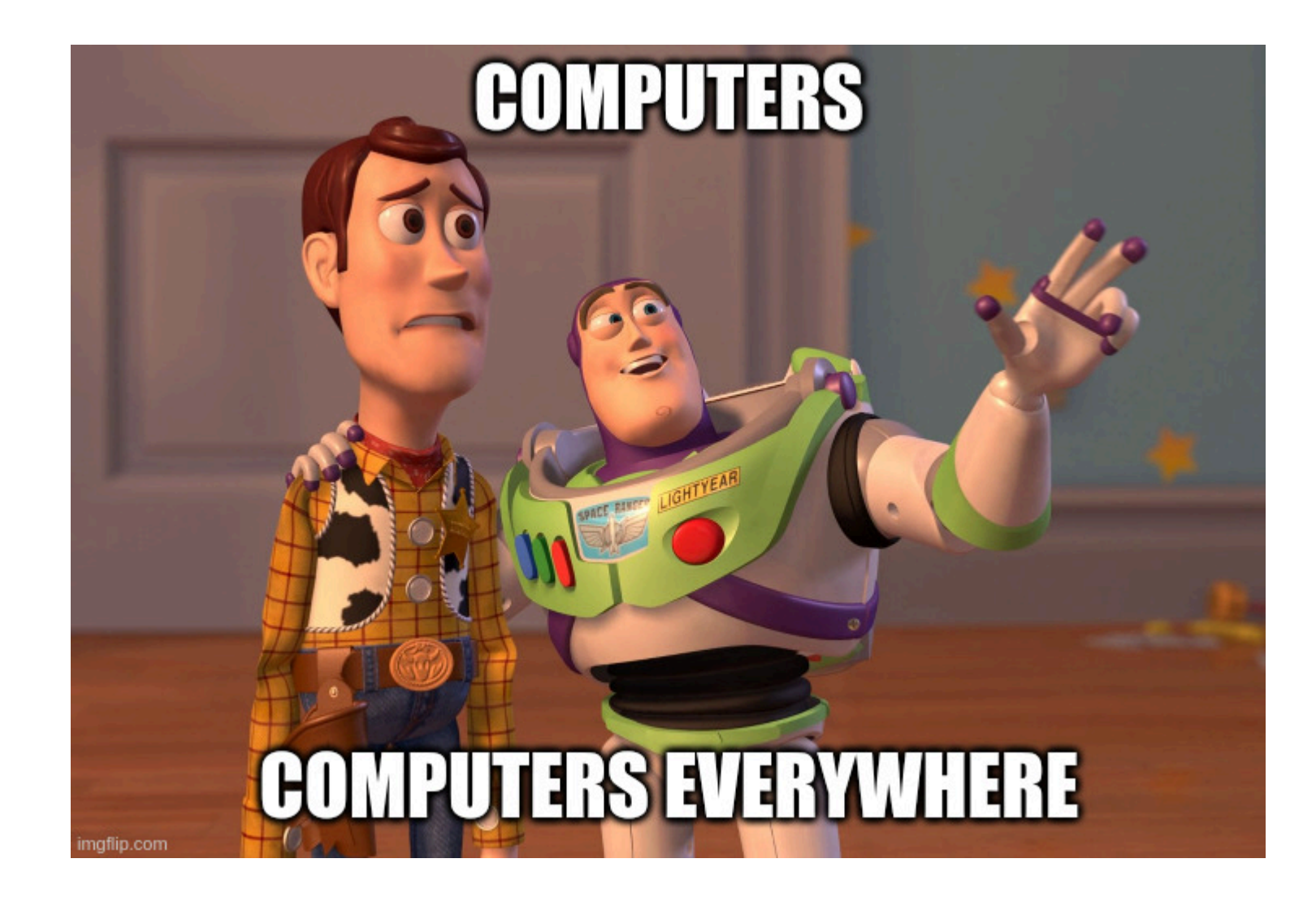

## **Infrastructure**

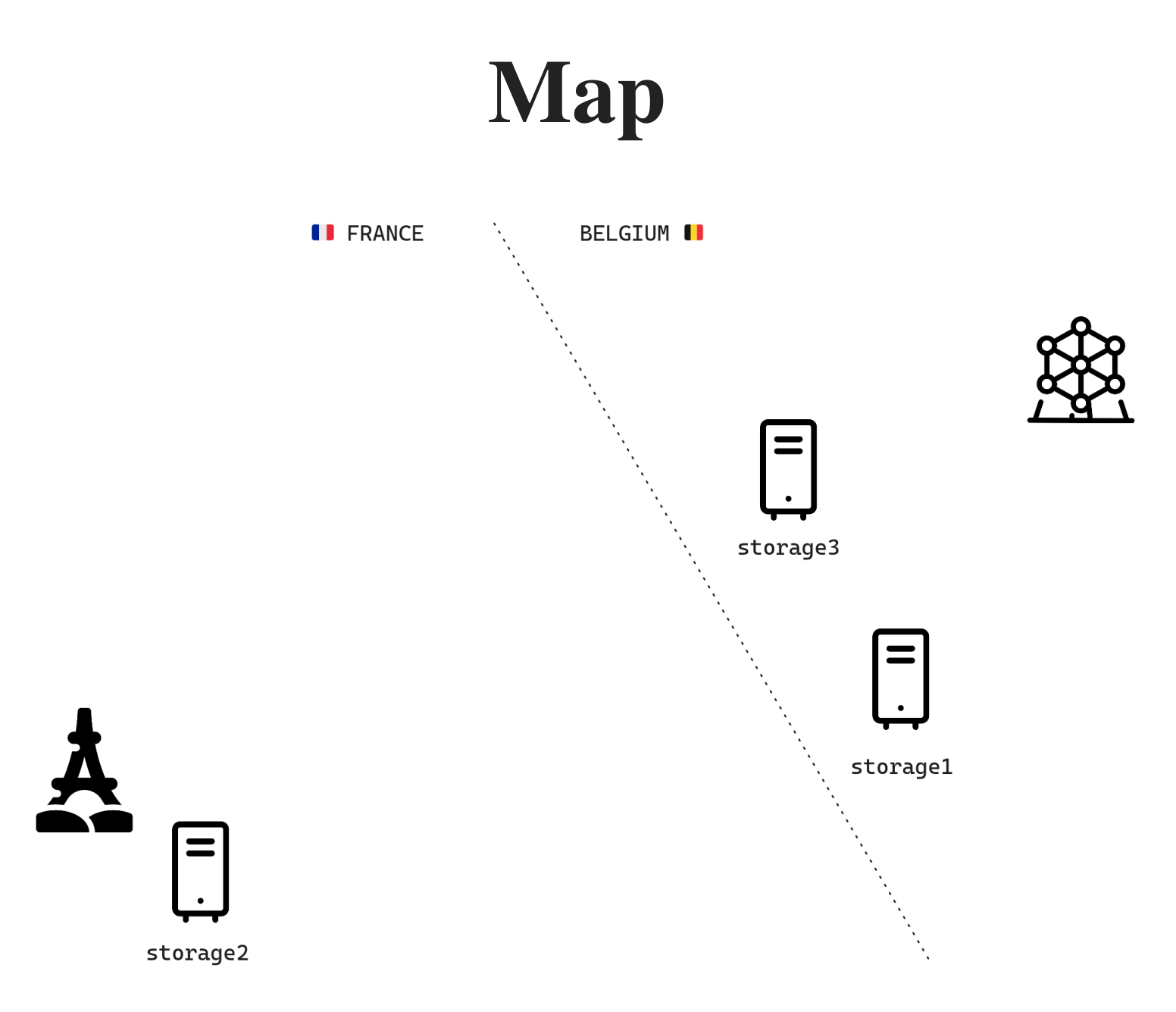

## **Clients**

## **Operating systems**

# > kubuntu®

- No more Microsoft Windows
- Ubuntu and friends

## **Network File System (NFS)**

- Easy to [set up](https://ubuntu.com/server/docs/service-nfs)
- Easy to maintain
- Mount a remote directory locally

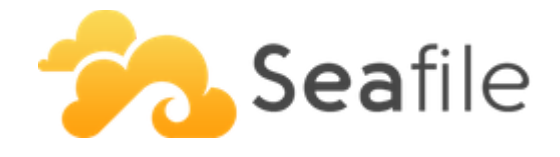

- Harder to install and maintain
	- Easier with [Docker](https://manual.seafile.com/docker/deploy_seafile_with_docker/)
- User friendly
	- Drive client, Web UI (seahub)
- Keep files in sync
	- Pinned full files, full files and placeholders

## **Connectivity**
#### **Static IP address**

#### **Static IP address**

#### **Fixed IP Option**

€ 30.25 / month 0 off

Disposez d'une adresse IP Fixe pour accéder à distance à votre serveur au moyen d'une connexion internet.

Read less  $\Lambda$ 

#### **Static IP address**

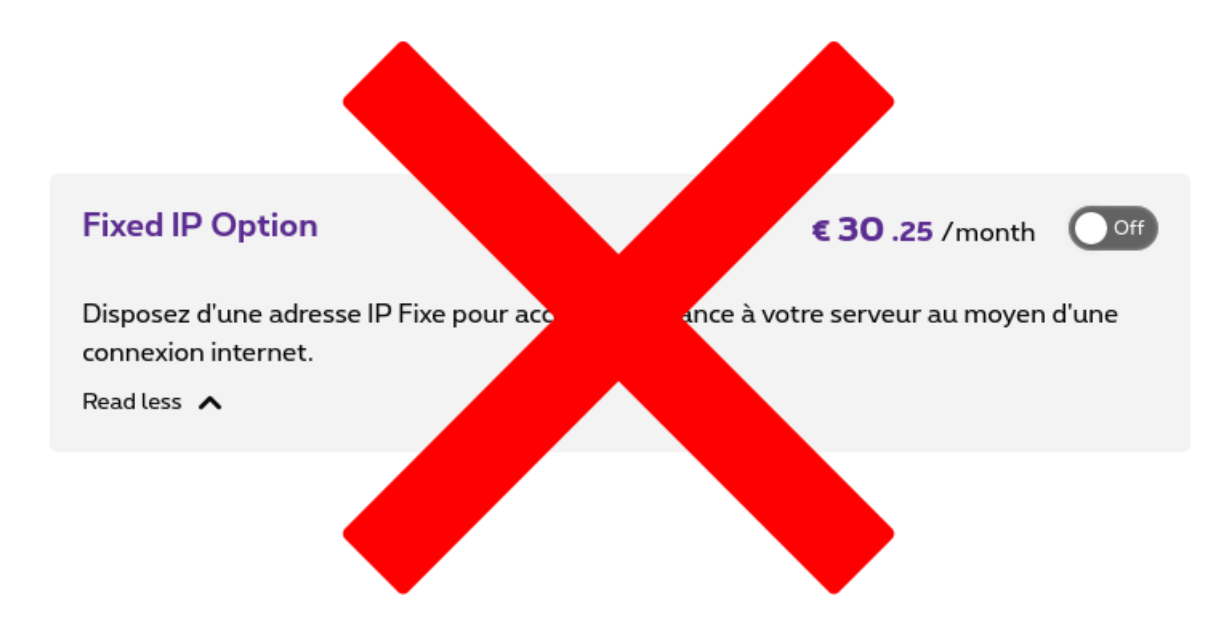

#### **ISP modem settings**

#### **ISP modem settings**

- SSH, HTTP and HTTPS closed by default
- Port mapping
- Request the ISP to set **security level** to **low**
- It worked at the apartment, not in the house

#### **ISP modem settings**

- SSH, HTTP and HTTPS cosed by default
- Port mapping
- Request the ISP to set **security level** to **low**
- $\bullet$  It worked at  $t$  apartment, not in the house

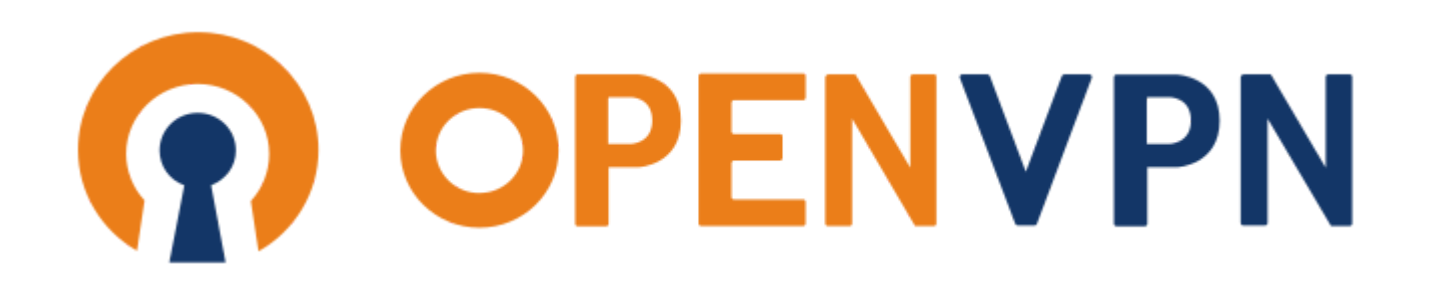

- Virtual Private Network (VPN)
- Client-server model
- Authentication with certificates
- TLS
- Client-to-client allowed
- Static IP address assignment to clients

#### **Custom settings**

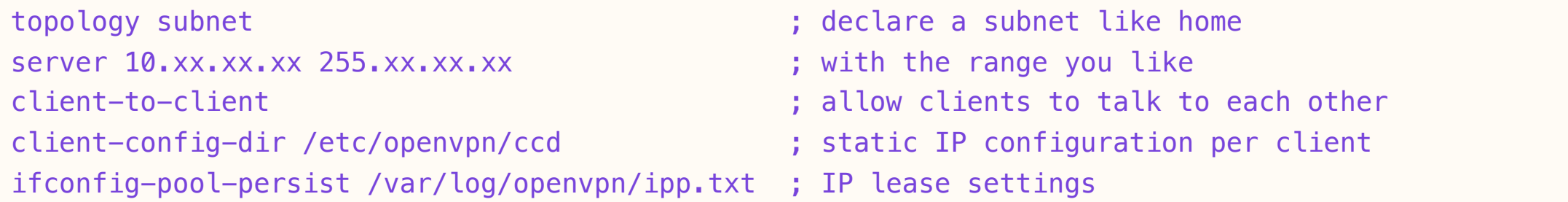

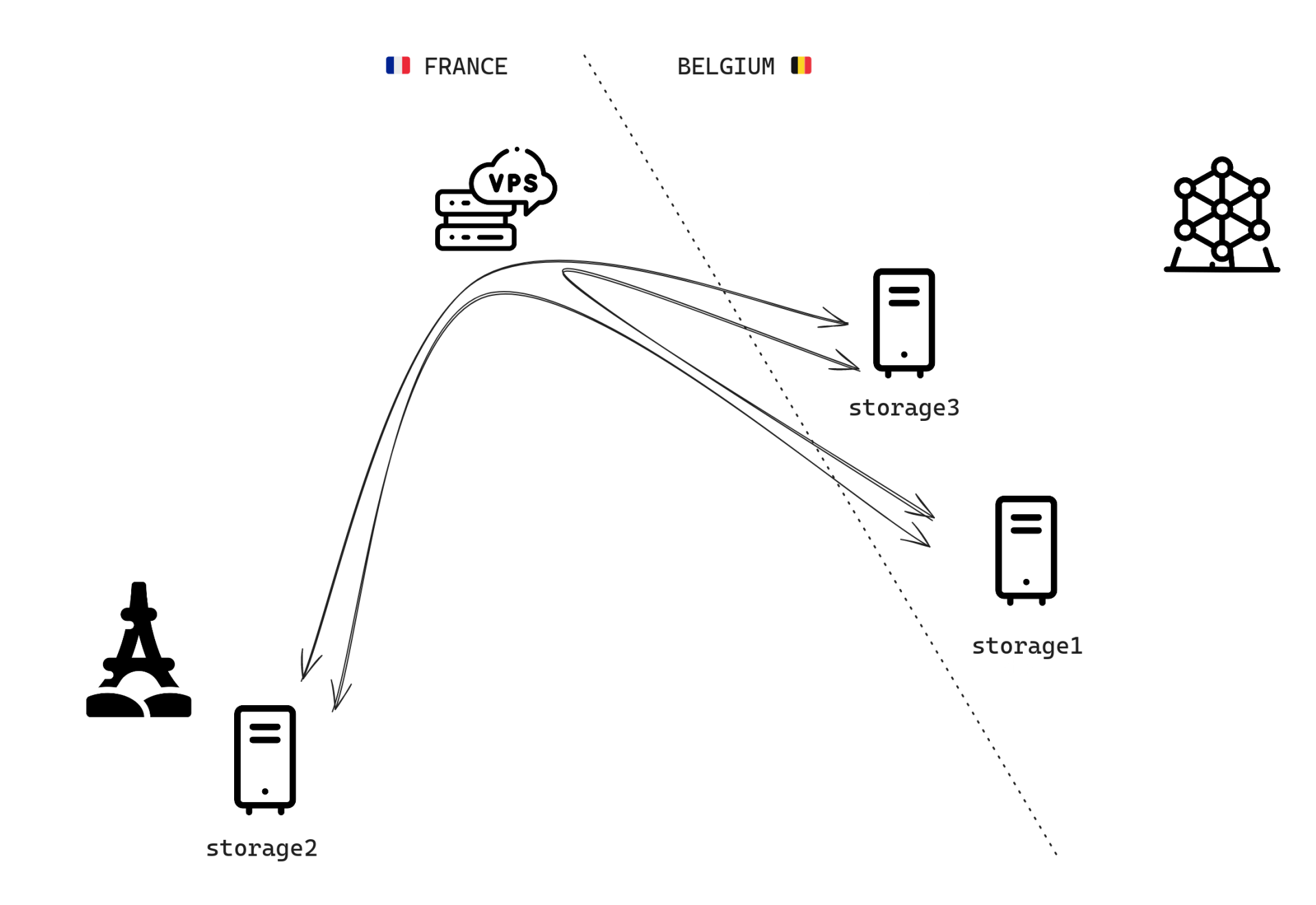

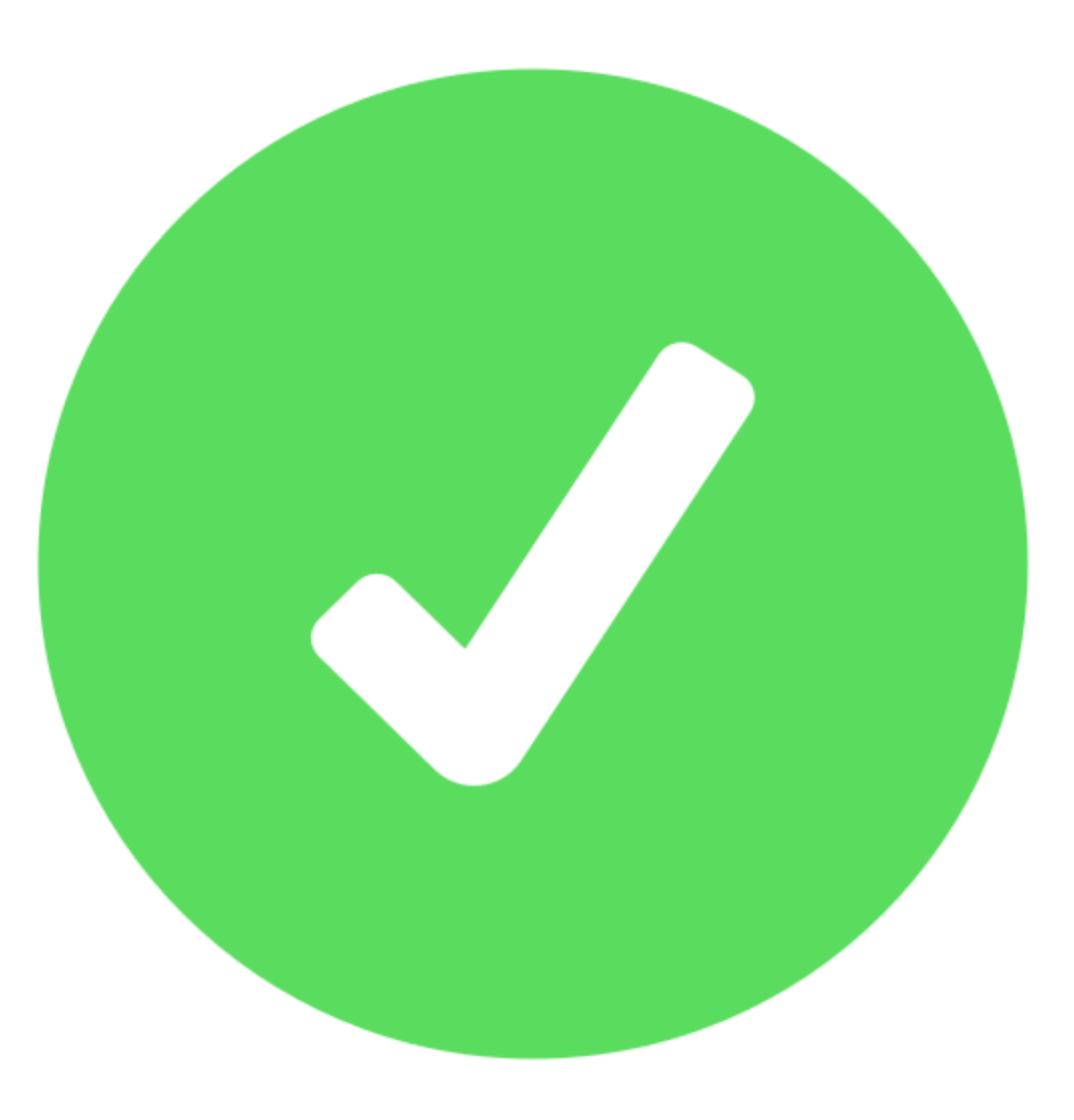

## **Remote administration**

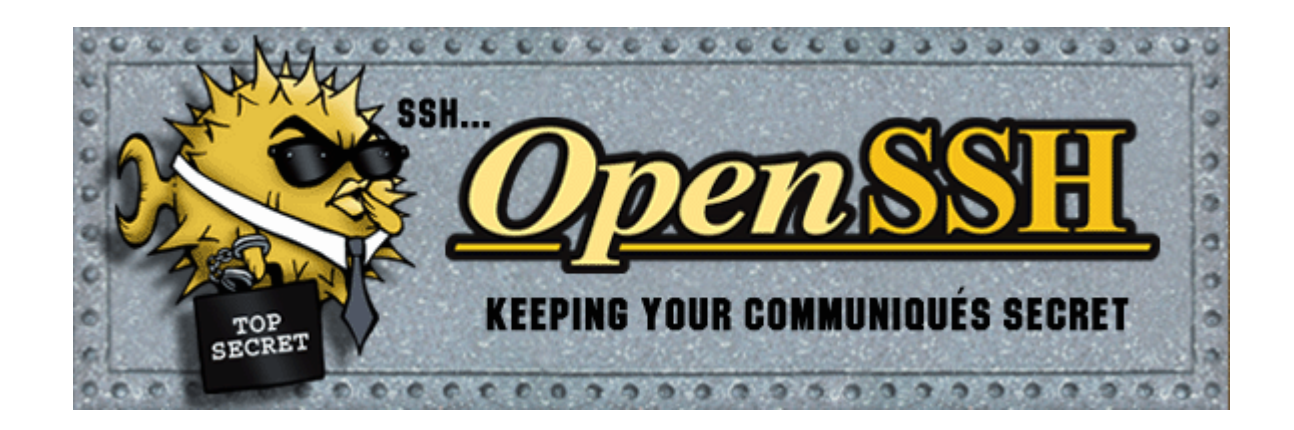

- Secure Shell protocol (SSH)
- Login and execute commands on a remote host

# **Data management**

## **Disk management**

- Zettabyte File System (ZFS)
- Volume manager, RAID-Z
- Filesystems
- Snapshots
	- **Performance!**
	- Replication, cloning, rollback
- Compression, encryption
- Production ready, even on Linux

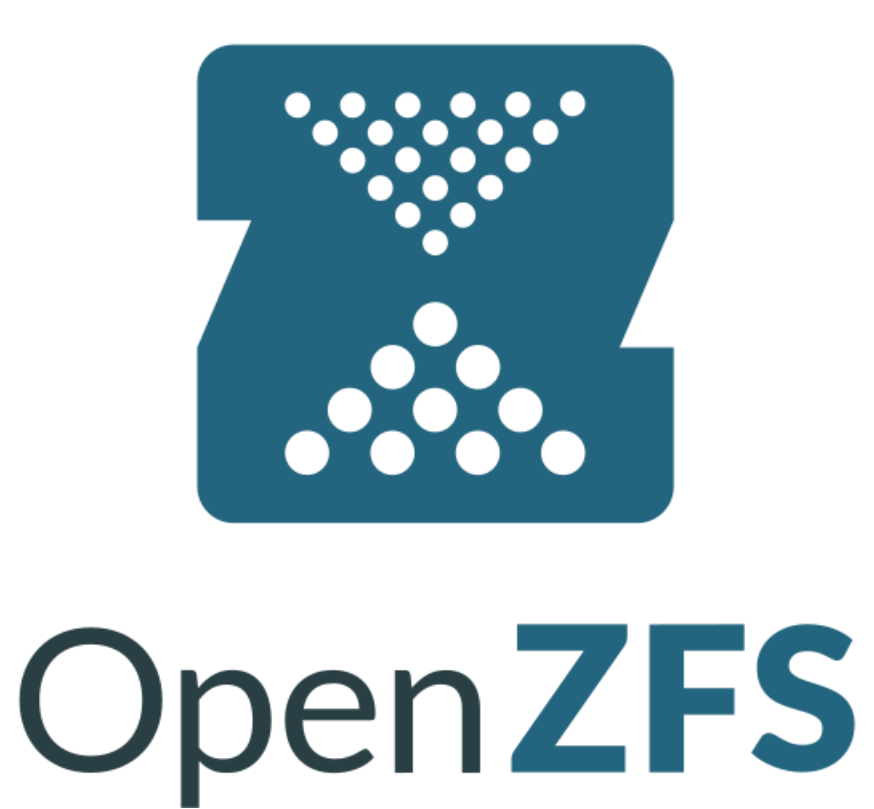

#### **RAID-Z**

storage1  $\sim$  # zpool status

pool: storage

state: ONLINE

scan: scrub repaired 0B in 02:59:40 with 0 errors on Sun Feb 11 03:23:41 2024 config:

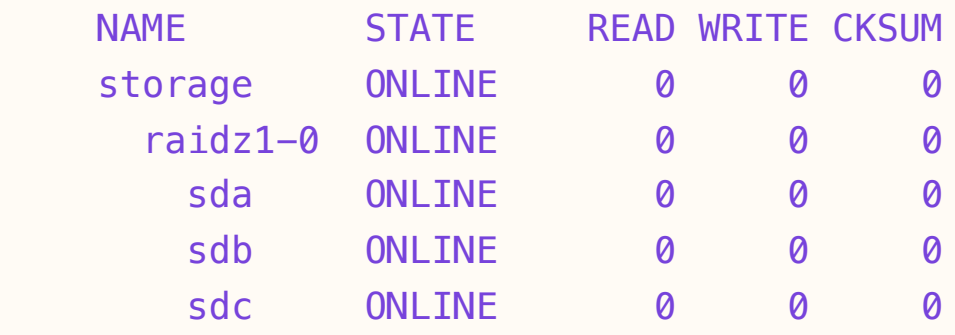

errors: No known data errors

#### **RAID-Z**

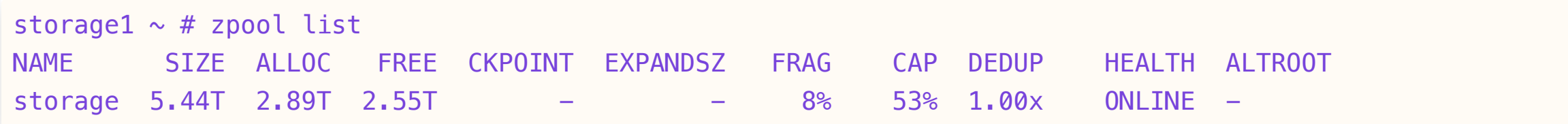

#### **Compression**

storage1  $\sim$  # zfs get compression storage NAME PROPERTY VALUE SOURCE storage compression lz4 local

#### **Filesystems**

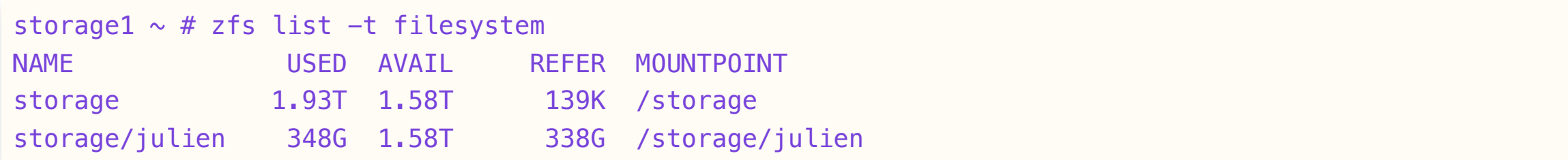

#### **Snapshots**

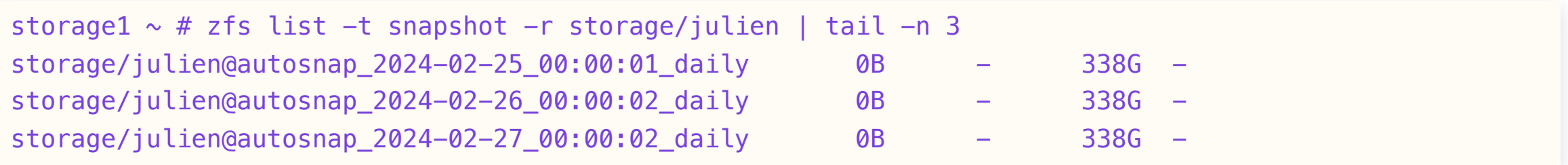

## **Replication**

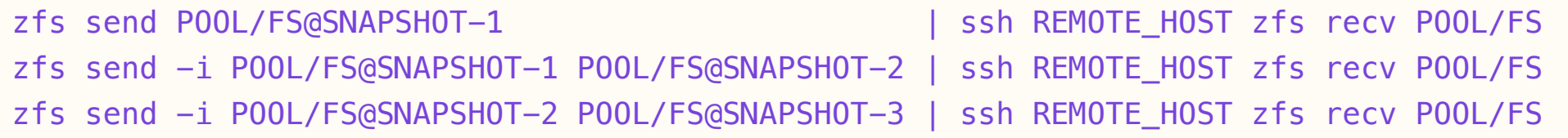

## **Snapshot management**

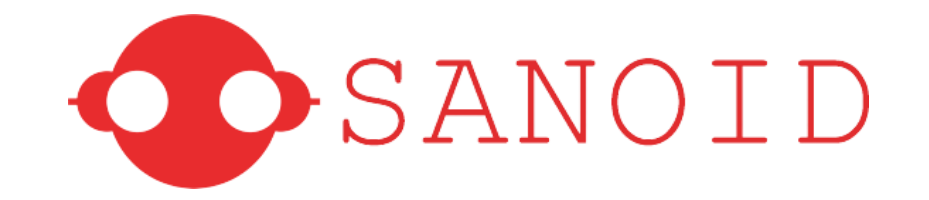

*Policy-driven snapshot management tool for ZFS filesystems*

- Take snapshots
- Pre and post snapshot scripts
- Prune snapshots
- Monitoring (health, capacity)

#### **Templates configuration**

```
[template_main]
hourly = 0daily = 31monthly = 12yearly = 10autosnap = yesautoprune = yes[template_archive]
hourly = \thetadaily = 31monthly = 12yearly = 10autosnap = no
autonrune = yes
```
#### **Policies**

[storage/julien] use\_template = main

[storage/dad] use\_template = archive

#### **Job definition**

#### systemd service

storage1  $\sim$  # systemctl cat sanoid.service # /lib/systemd/system/sanoid.service [Unit] Description=Snapshot ZFS filesystems Documentation=man:sanoid(8) Requires=local-fs.target After=local-fs.target Before=sanoid-prune.service Wants=sanoid-prune.service ConditionFileNotEmpty=/etc/sanoid/sanoid.conf

[Service] Type=oneshot Environment=TZ=UTC ExecStart=/usr/sbin/sanoid --take-snapshots --verbose

## **Job scheduling**

systemd timer

storage1  $\sim$  # systemctl cat sanoid.timer # /lib/systemd/system/sanoid.timer [Unit] Description=Run Sanoid Every 15 Minutes

[Timer] OnCalendar=\*:0/15 Persistent=true

[Install] WantedBy=timers.target

## **Job scheduling**

systemd timer

storage1  $\sim$  # systemctl cat sanoid.timer # /lib/systemd/system/sanoid.timer [Unit] Description=Run Sanoid Every 15 Minutes [Timer] OnCalendar=\*:0/15 Persistent=true [Install] WantedBy=timers.target storage1  $\sim$  # systemctl list-timers sanoid.timer --all NEXT LEFT LAST PASSED UNIT ACTIVATES Tue 2024-02-27 09:00:00 CET 11min left Tue 2024-02-27 08:45:01 CET 3min 20s ago sanoid.timer sanoid.ser 1 timers listed.

## **Snapshot replication**

- **Syncoid**
	- included with Sanoid
- rsync -like
- Resume on interruption
- Bandwidth control

#### **Usage**

/usr/sbin/syncoid \ storage/julien \ zfs@REMOTE\_STORAGE:storage/julien \ --no-sync-snap --source-bwlimit=512k

#### **Usage**

/usr/sbin/syncoid \ storage/julien \ zfs@REMOTE\_STORAGE:storage/julien \ --no-sync-snap --source-bwlimit=512k

#### Added to /opt/syncoid.sh script

#### **Job definition**

#### systemd service

storage1  $\sim$  # systemctl cat syncoid.service # /etc/systemd/system/syncoid.service [Unit] Description=Send ZFS snapshots created by Sanoid Requires=zfs.target After=zfs.target

[Service] Type=oneshot User=zfs ExecStart=-/opt/syncoid.sh

[Install] WantedBy=multi-user.target

#### **Job scheduling**

#### systemd timer

storage1  $\sim$  # systemctl cat syncoid.timer # /etc/systemd/system/syncoid.timer [Unit] Description=Run Syncoid every night

[Timer] OnCalendar=\*-\*-\* 00,04:30:00 UTC AccuracySec=1us RandomizedDelaySec=2h30

[Install] WantedBy=timers.target

#### **Client replication**

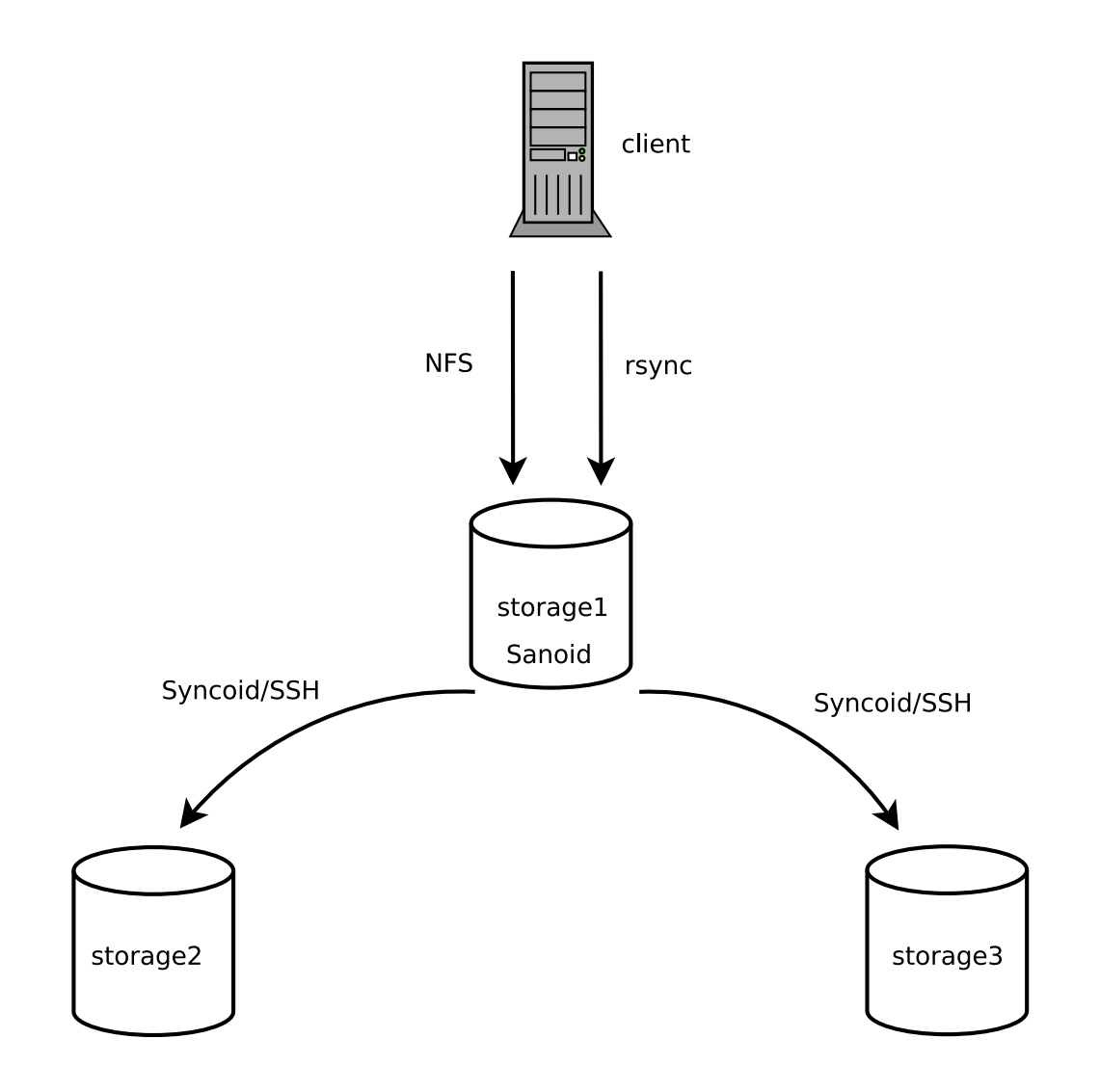

## **Replication overview**

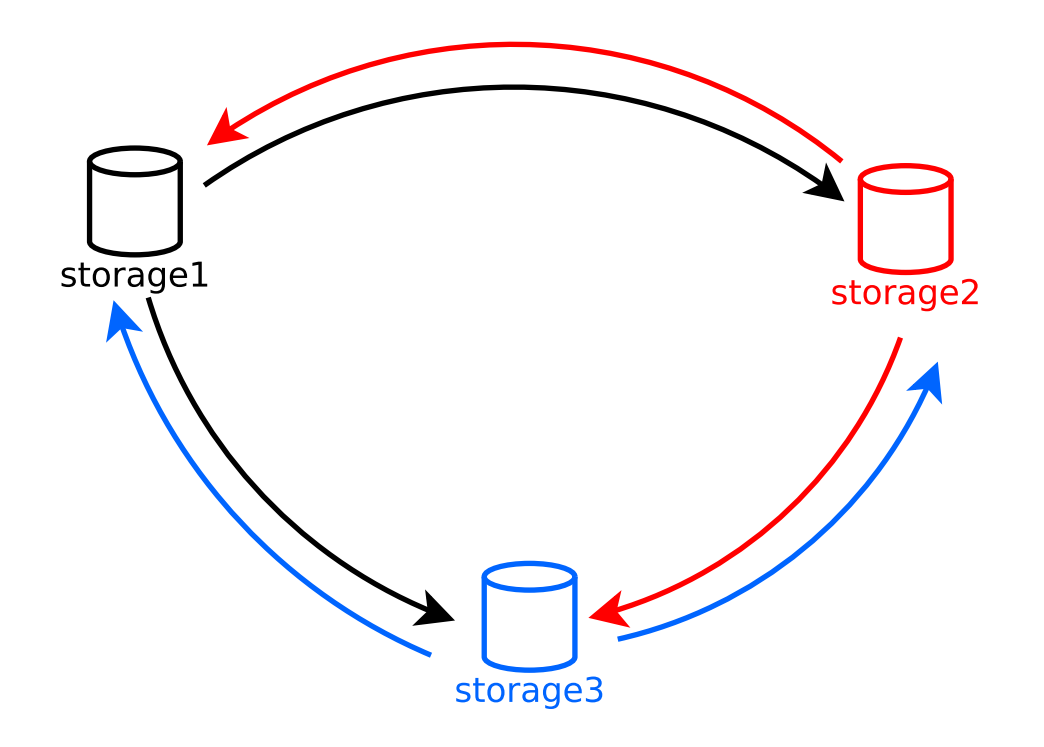

#### **Health**

storage1  $\sim$  # sanoid --monitor-snapshots OK: all monitored datasets (storage/dad, storage/julien) have fresh snapshots

#### **Health**

storage1  $\sim$  # sanoid --monitor-snapshots OK: all monitored datasets (storage/dad, storage/julien) have fresh snapshots

storage1  $\sim$  # sanoid --monitor-health OK ZPOOL storage : ONLINE {Size:5.44T Free:2.55T Cap:53%}

# **Alerting**

# Nagios

- [Nagios Core](https://www.nagios.org/projects/nagios-core/)
- Simple configuration files
- Web UI
- Plugins
#### **Welcome to pilote !**

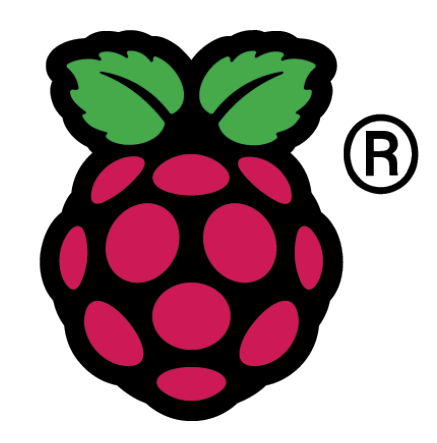

- Runs on [Raspberry Pi](https://www.raspberrypi.com/)
- Debian based distribution

# **Components**

- Hosts
- Hostgroups
- Services
- Notifications

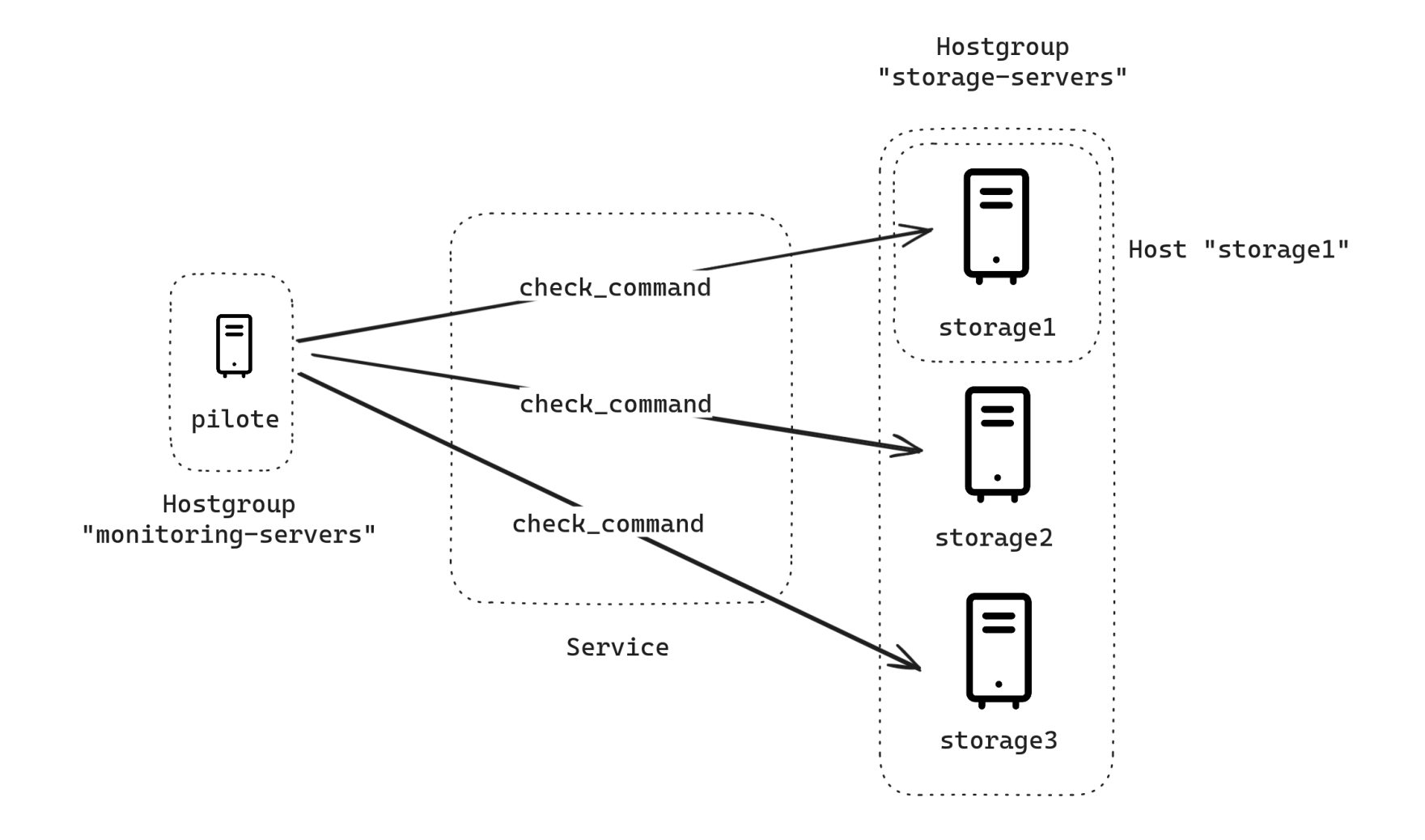

### **Host**

#### /etc/nagios4/conf.d/hosts.cfg

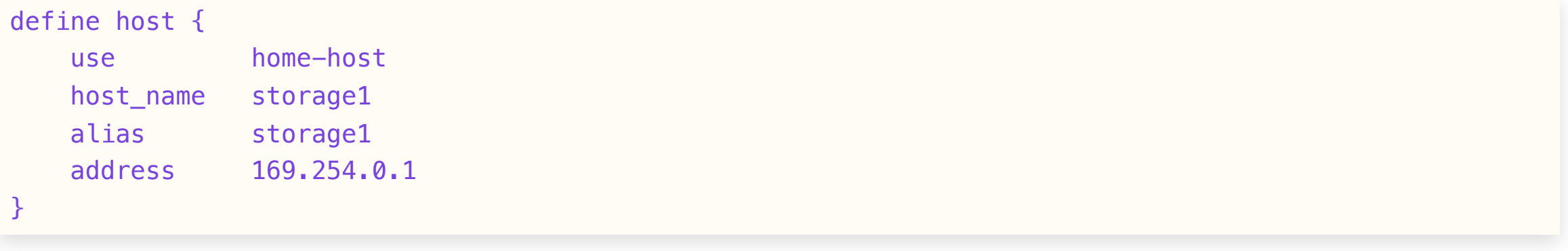

## **Hostgroups**

#### /etc/nagios4/conf.d/hostgroups.cfg

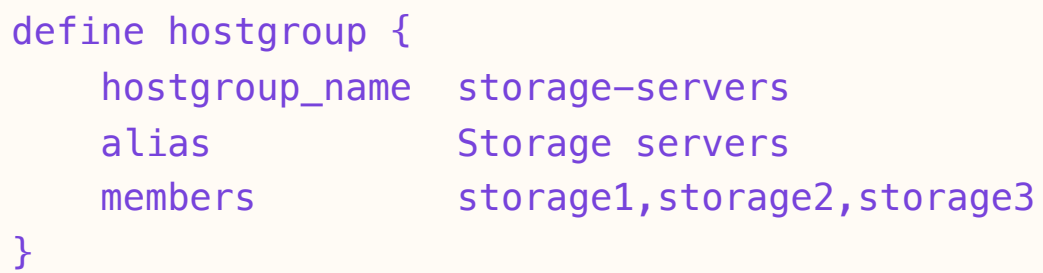

# **Services commands**

- check\_ping
- check\_nrpe
	- Nagios Remote Plugin Executor
- check\_http

# **Services states**

- OK
- WARNING
- CRITICAL
- UNKNOWN

# **Service configuration**

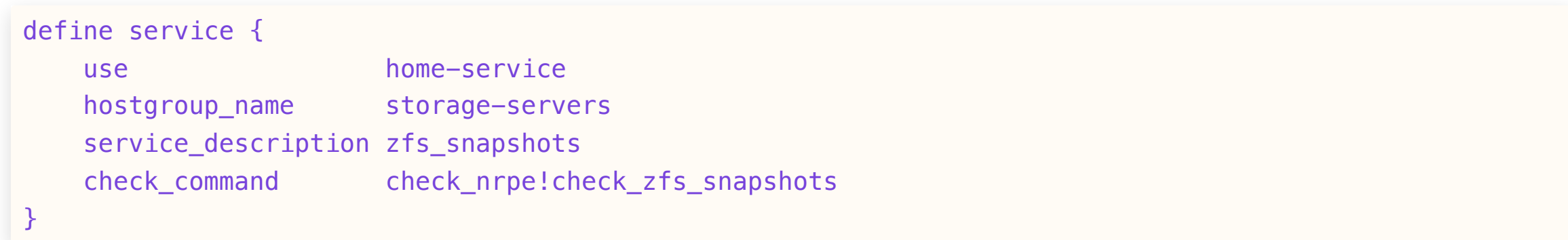

## **NRPE agent**

#### /etc/nagios/nrpe\_local.cfg

command[check\_zfs\_snapshots]=/usr/bin/sudo /usr/sbin/sanoid --monitor-snapshots

# **Notifications**

*Send Nagios notifications to a [Telegram Messenger](https://telegram.org/) channel.*

[notify-by-telegram](https://github.com/jouir/notify-by-telegram)

\*\*\*\*\* Nagios \*\*\*\*\* **Notification Type: PROBLEM** Service: zfs\_snapshots Host: storage3 Address: **State: CRITICAL** Date/Time: Sun Dec 24 09:04:35 CET 2023 **Additional Info:** CRIT: storage/ s newest daily snapshot is 1d 8h 4m 33s old (should be 1d 8h 0m 0s), CRIT: storage/ s newest daily snapshot is 1d 8h 4m 33s old (should be 1d 8h 0m 0s), CRIT: storage/ s newest daily snapshot is 1d 8h 4m 34s old (should be 1d 8h 0m 0s) 09:04 \*\*\*\*\* Nagios \*\*\*\*\* **Notification Type: RECOVERY** Service: zfs\_health Host: storage2 Address: State: OK Date/Time: Wed Jan 17 21:47:04 CET 2024 **Additional Info:** OK ZPOOL storage: ONLINE {Size:5.45T Free:2.59T Cap:52%}  $_{21:47}$ 

# **Web UI**

#### **External access**

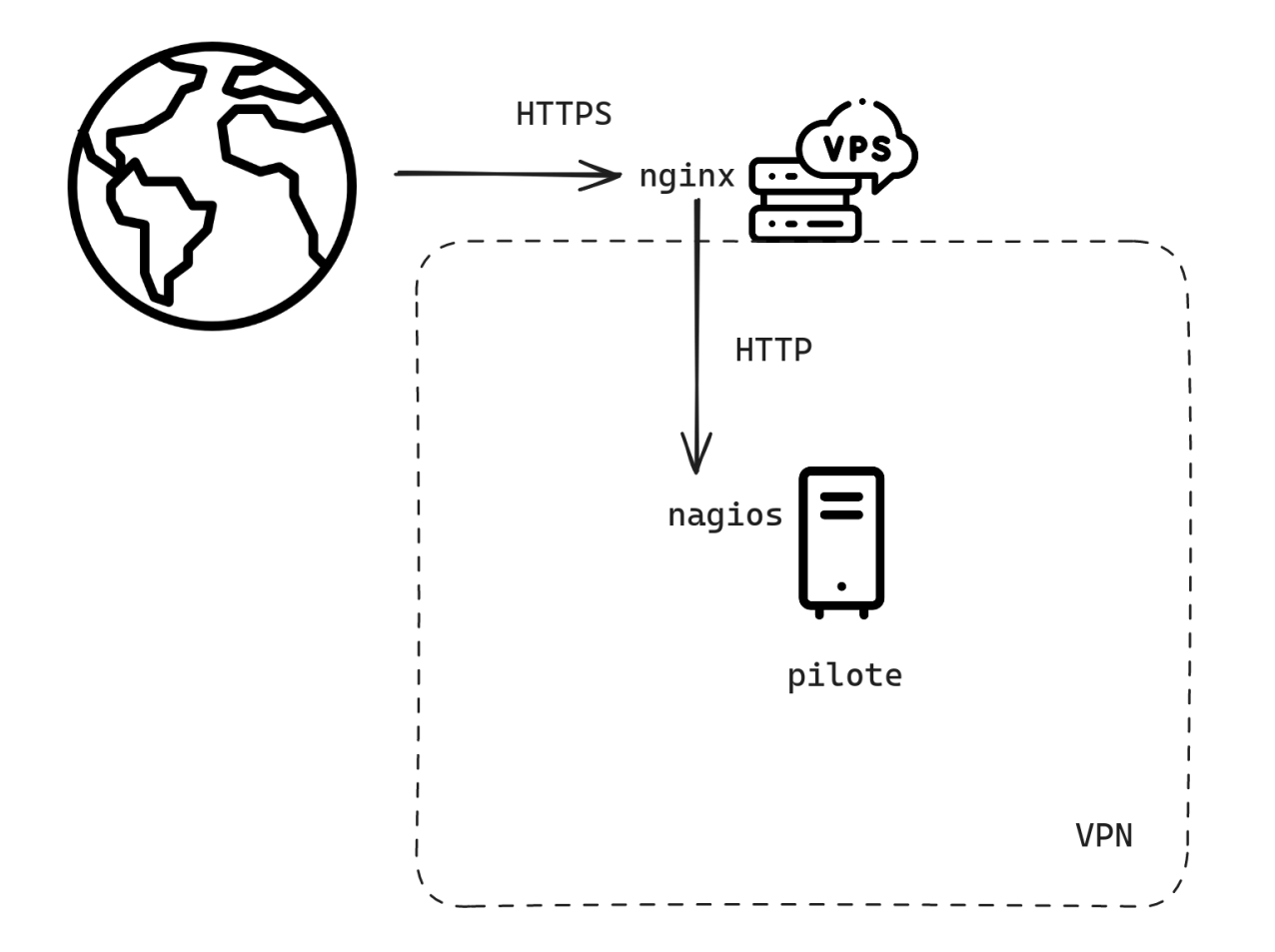

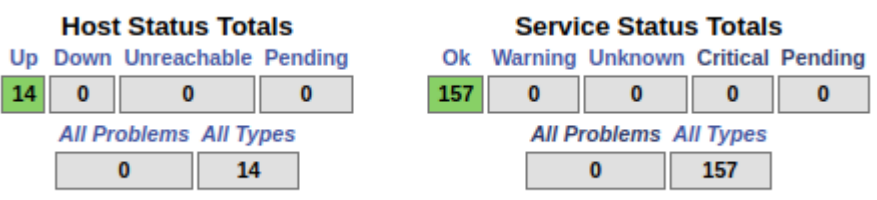

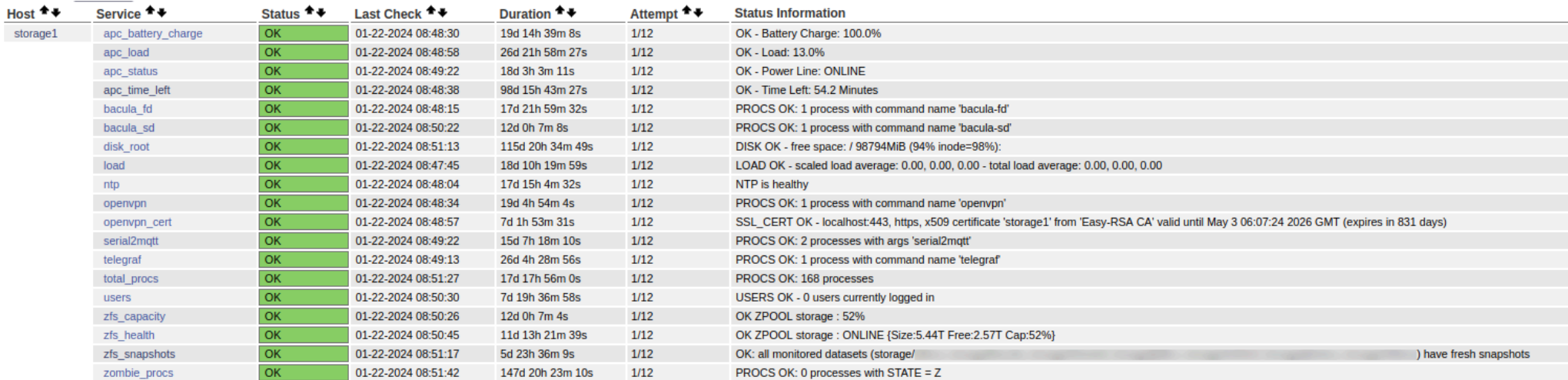

# **Observability**

- Disk space evolution
- Network stability
- Elephant Temperature in the room
- Power consumption

# **TIG stack**

- Telegraf
- InfluxDB
- Grafana

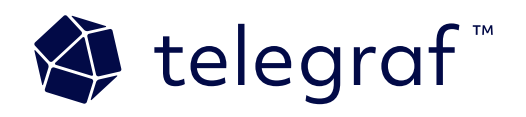

*The plugin-driven server agent for collecting & reporting metrics.*

<https://github.com/influxdata/telegraf>

#### **Inputs**

```
[[inputs.cpu]]
 percpu = false
 totalcpu = true
 collect_cpu_time = false
 report_active = false
[[inputs.diskio]]
 devices = ['sda', 'sdb', 'sdc', 'sdd']
```
## **Outputs**

```
[[outputs.influxdb]]
 urls = ['https://x.x.x.x:8088"]database = "metrics"skip_database_creation = true
 username = "telegraf"
 password = "****"insecure_skip_verify = true
 content_encoding = "gzip"
```
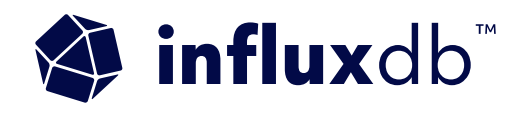

*Scalable datastore for metrics, events and real-time analytics*

<https://github.com/influxdata/influxdb>

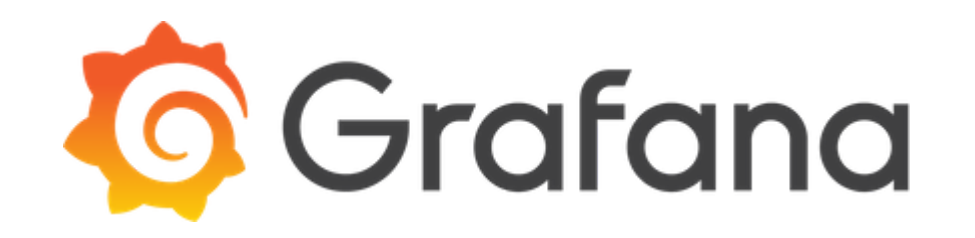

*The open-source platform for monitoring and observability*

<https://github.com/grafana/grafana>

#### **Grafana dashboard**

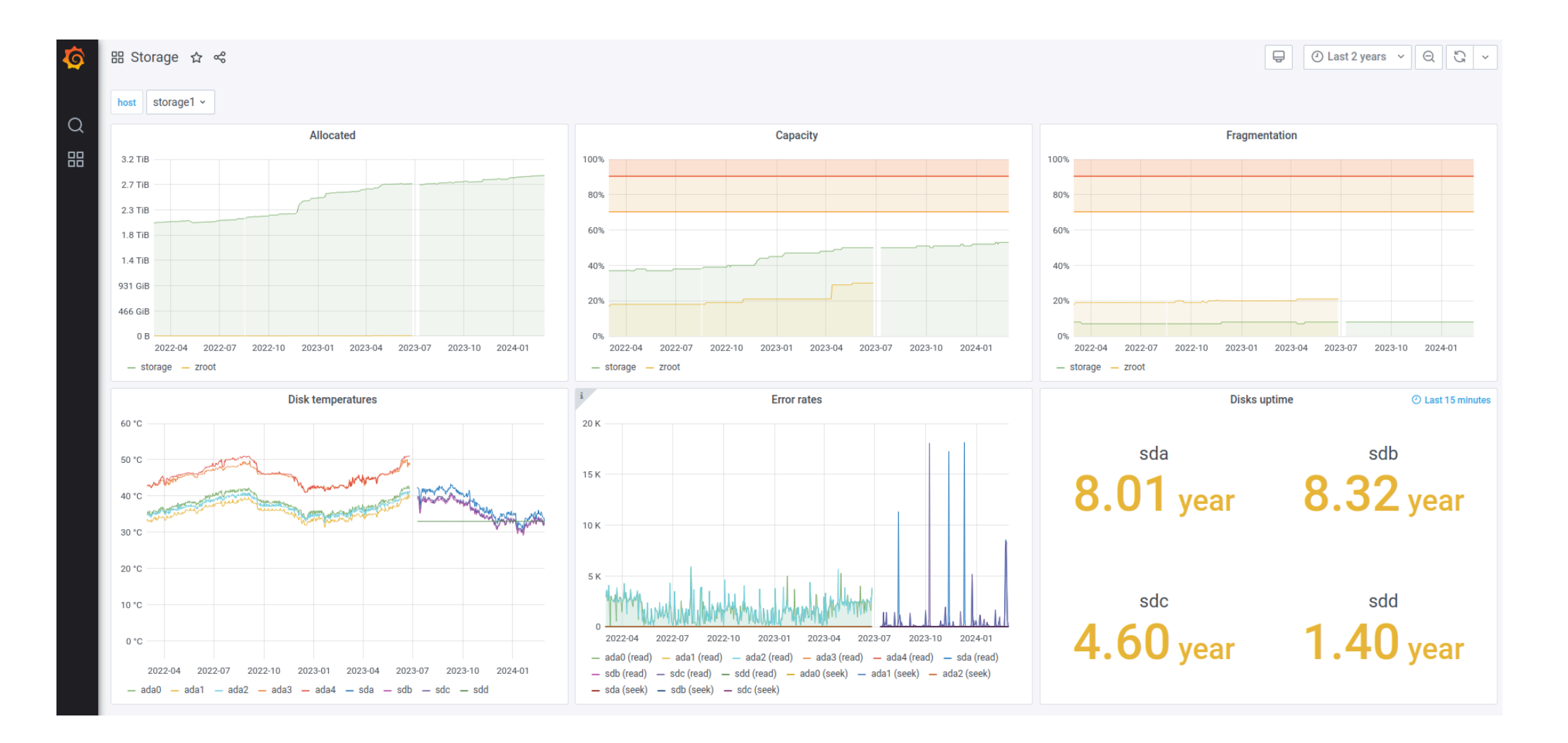

## **Overview**

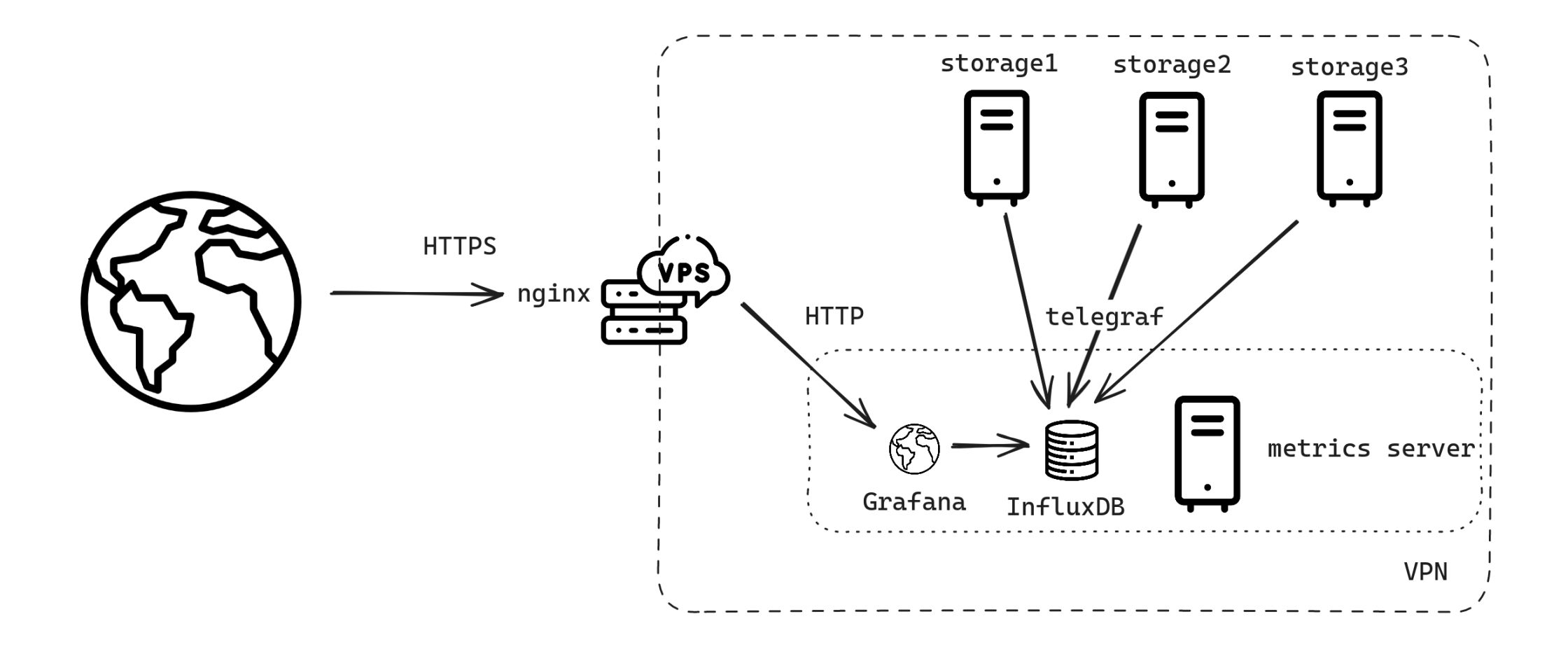

# **Notes**

- Docker images available
	- [InfluxDB](https://hub.docker.com/_/influxdb/), [Grafana](https://hub.docker.com/r/grafana/grafana)
- Not MicroSD friendly, prefer SSD or HDD
- Considerusing Prometheus for the future

# **Sensors**

- Temperature
- Humidity
- Noise

## **Hardware**

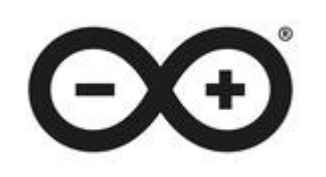

- Arduino Uno (Elegoo Uno R3)
	- Powered by USB
- DHT22 sensor (temperature, humidity)
- KY-037 sensor (sound)
- Breadboard
- Cables

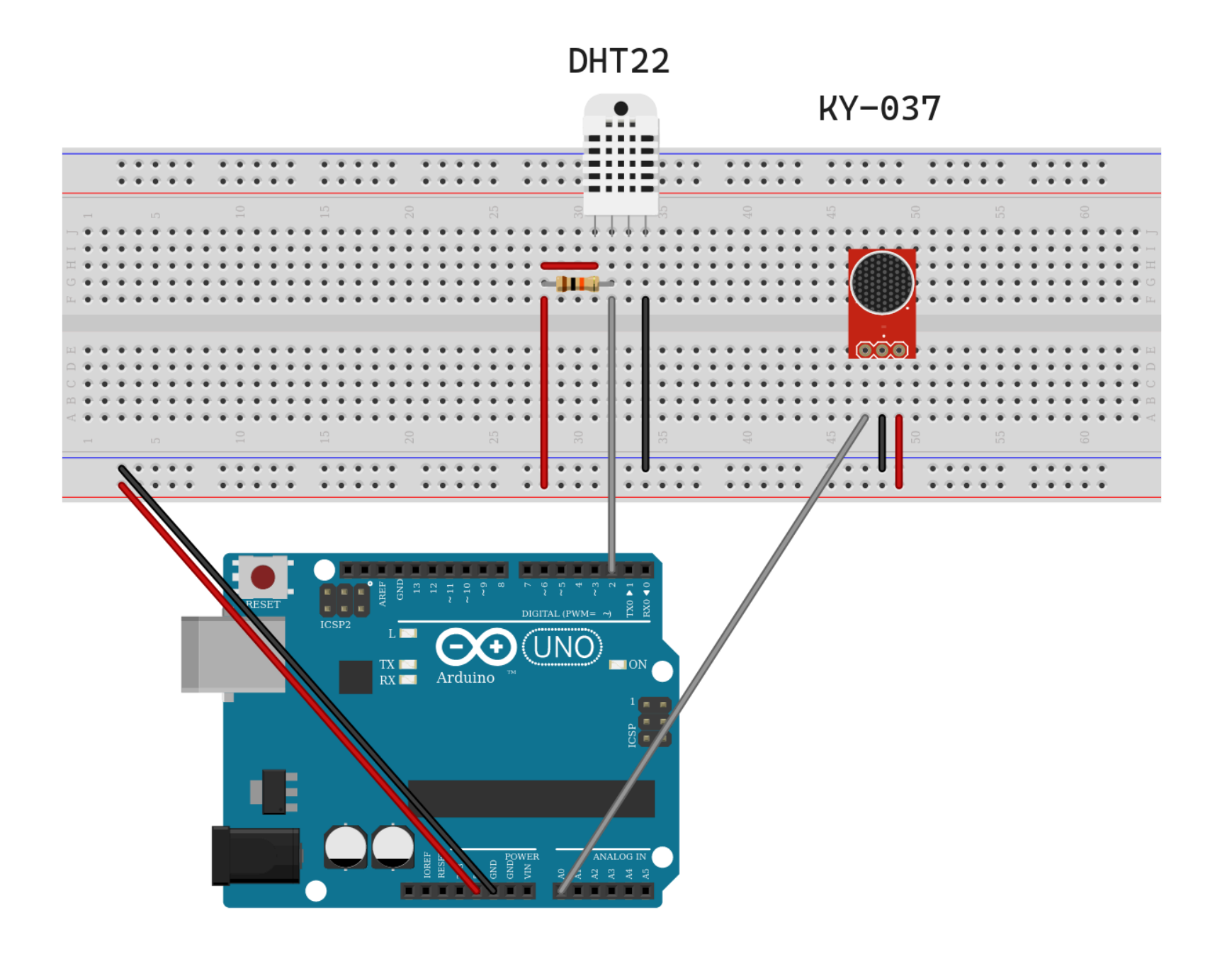

# **Software**

- [Arduino IDE](https://www.arduino.cc/en/software)
- Upload sketch to the board

# **Sketch**

#### Definitions

```
#include <DHT.h>
```

```
#define KYPIN A0 // analog pin where KY-037 sensor is connected
#define DHTPIN 2 // digital pin where DHT22 sensor is connected
```

```
DHT dht(DHTPIN, DHT22); // initialize DHT22 object
```

```
float h; // humidity
float t; // temperature
int s; // sound
```
#### Setup

```
void setup()
{
    Serial.begin(9600);
    dht.begin();
}
```
#### Main loop (1/2)

```
void loop()
{
    // sensors need some time to produce valid values
    delay(2000);
    // read values from sensors
    h = dht.readHumidity();
    t = dht.readTemperature();
    s = analogRead(KYPIN);
```
#### Main loop (2/2)

```
// print "<humidity>,<temperature>,<sound>" (CSV-like)
   if (!isnan(h) && !isnan(t) && !isnan(s)) {
       Serial.print(h);
       Serial.print(",");
       Serial.print(t);
       Serial.print(",");
       Serial.println(s);
   }
}
```
# **Multiplexing**

- Serial port can be accessed by only one program
- MQTT Broker ([Mosquitto](https://mosquitto.org/))
- [serial2mqtt](https://github.com/jouir/arduino-sensors-toolkit/#serial2mqtt)
- Nagios [check-mqtt](https://github.com/jpmens/check-mqtt)
- Telegraf [mqtt\\_consumer](https://github.com/influxdata/telegraf/tree/master/plugins/inputs/mqtt_consumer)

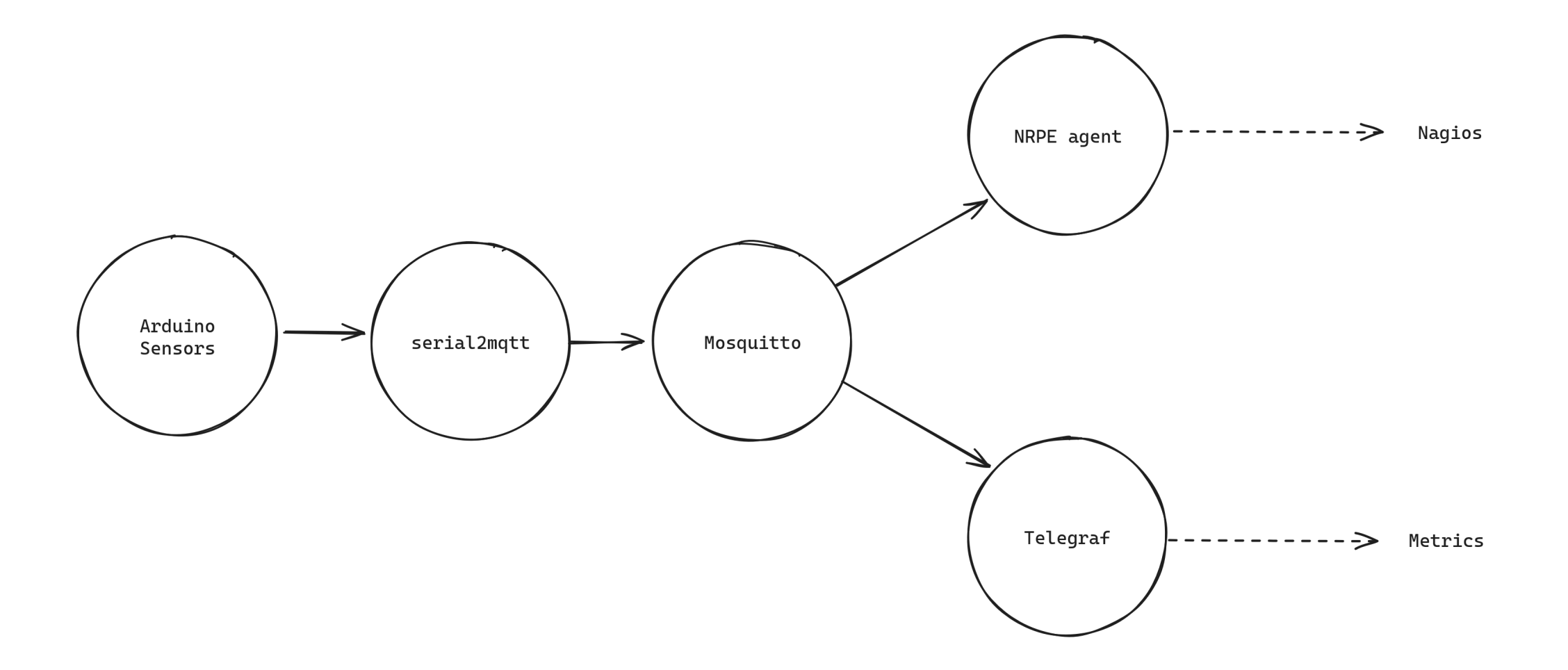

#### **How is the temperature?**

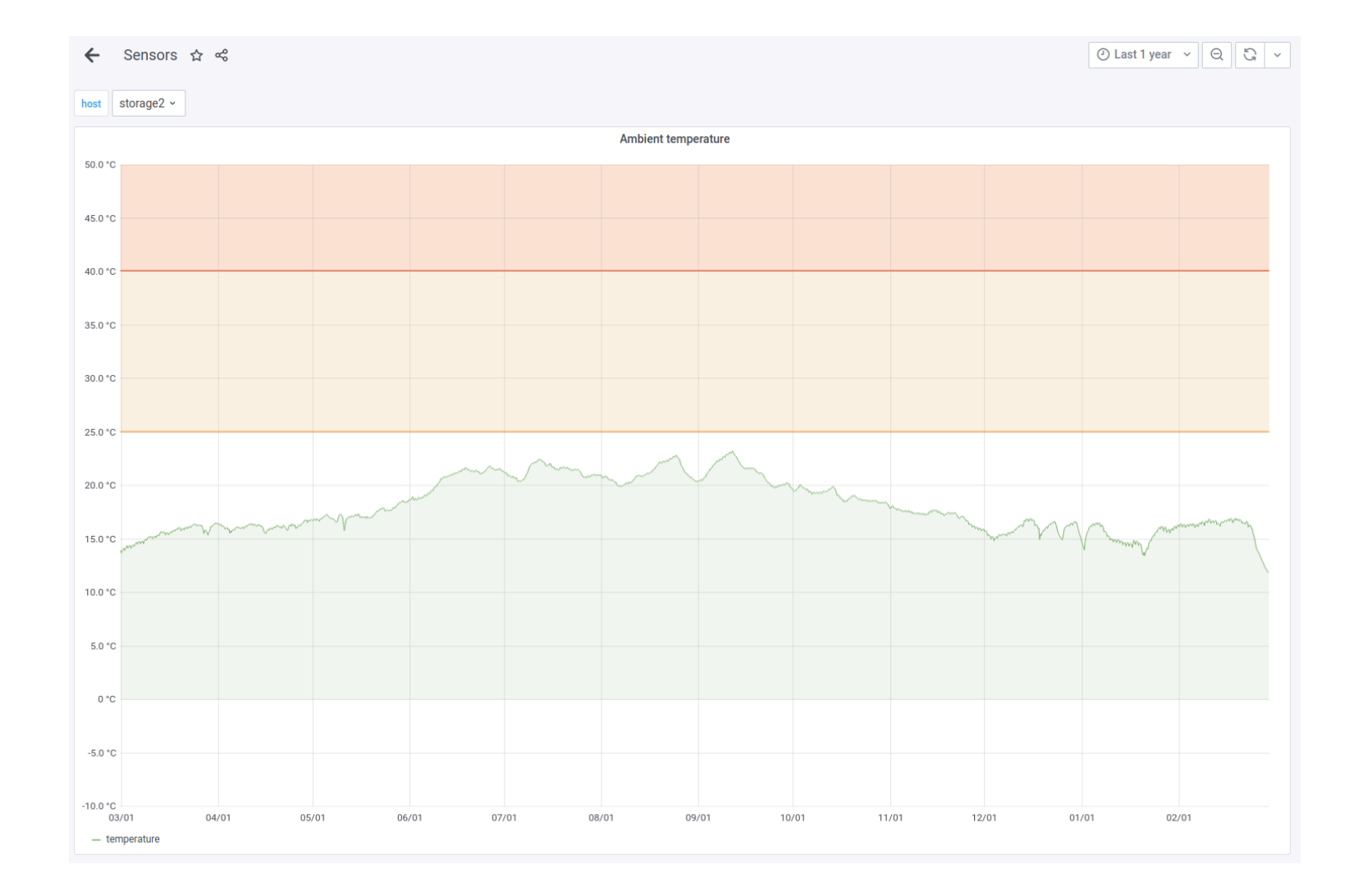
## **Humidity**

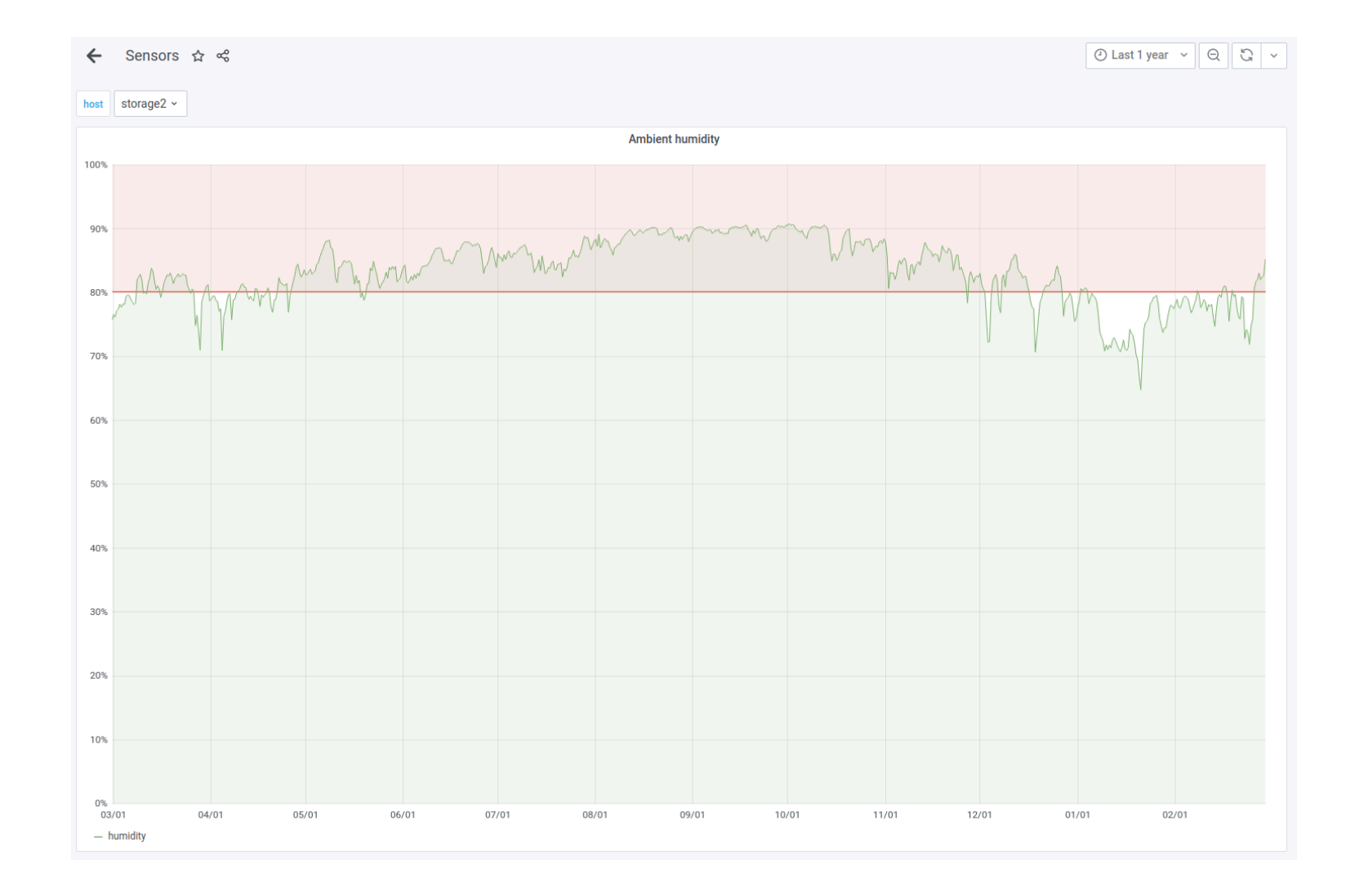

## **Noise**

## **Noise**

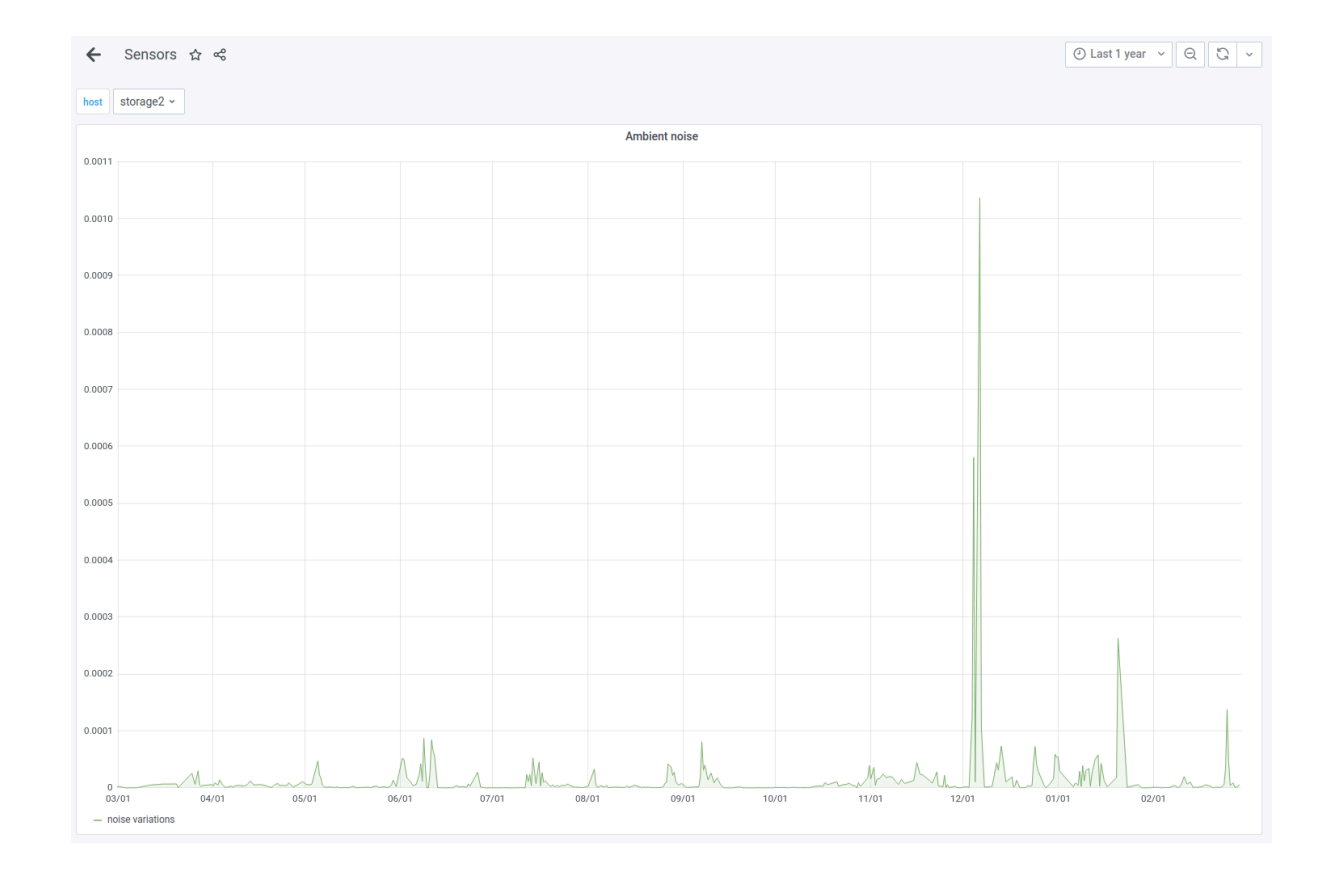

## **Noise**

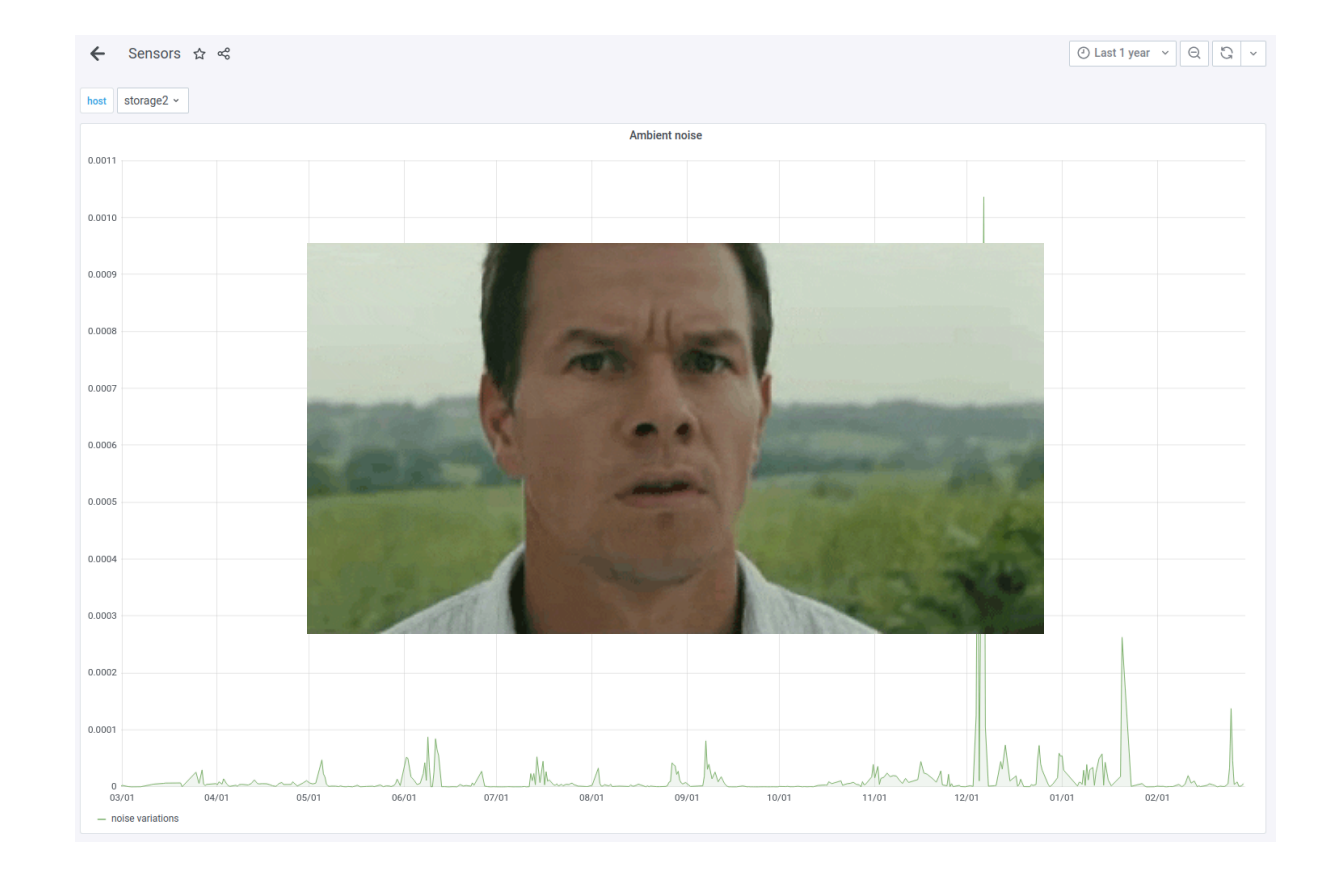

# **Power consumption**

How much will it cost?

Average monthly electricity wholesale price in Belgium from January 2019 to January 2024 (in euros per megawatt-hour)

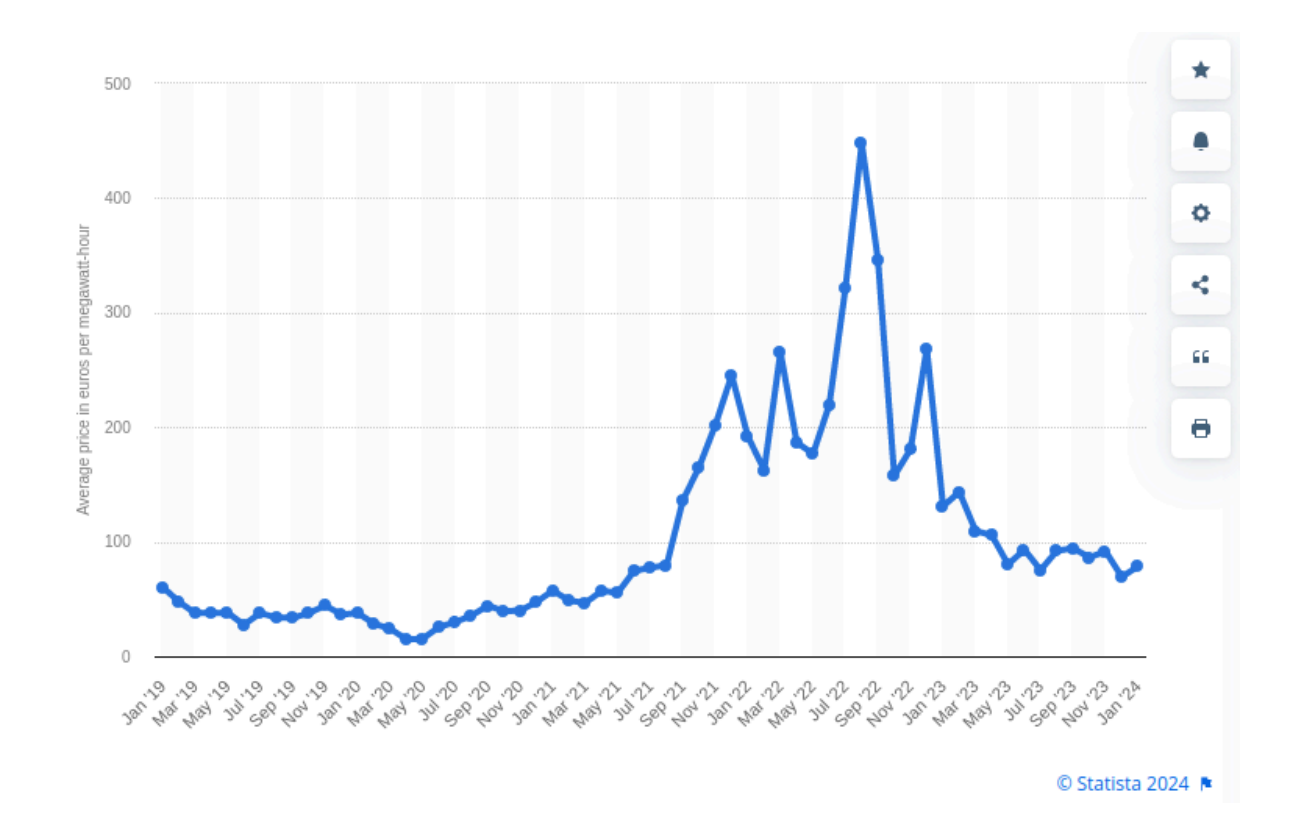

#### [© Statista 2024](https://www.statista.com/statistics/1314413/belgium-monthly-wholesale-electricity-price/)

### Household electricity prices worldwide in June 2023, by select country (in U.S. dollars per kilowatt-hour)

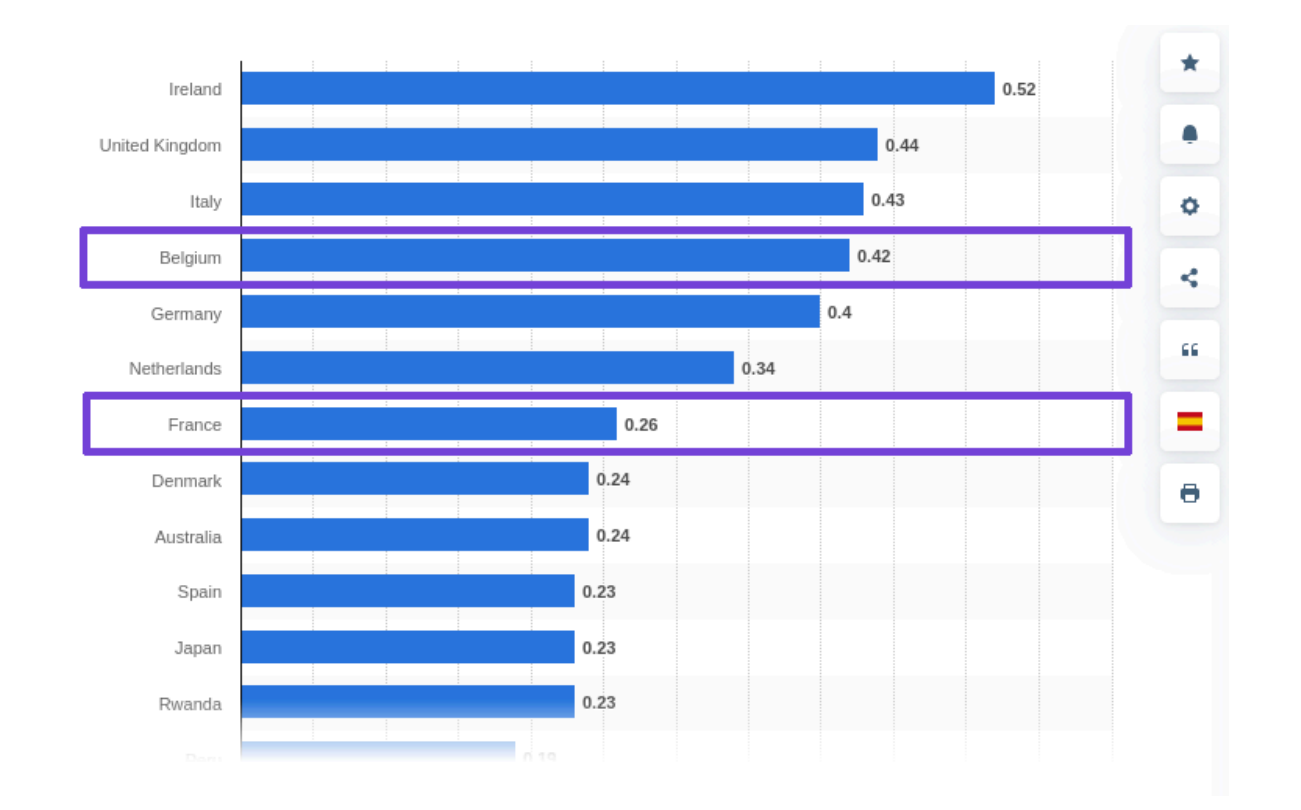

[© Statista 2024](https://www.statista.com/statistics/263492/electricity-prices-in-selected-countries/)

## **Wattmeter**

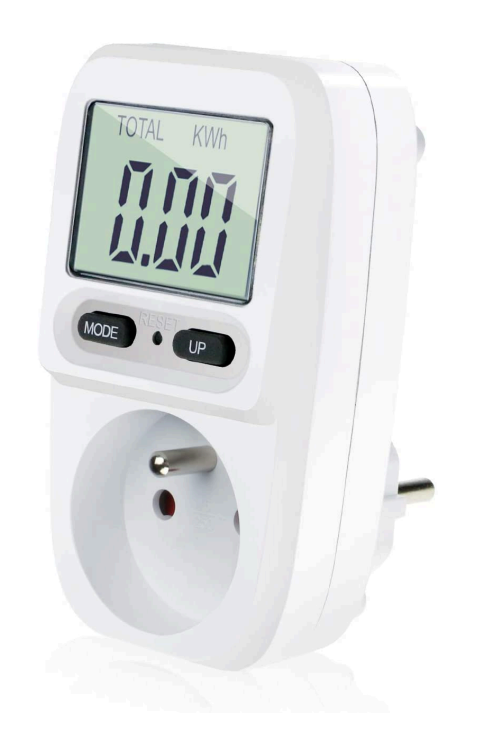

## **Uninterruptible power supply (UPS)**

- (APC UPS daemon) compatible [Apcupsd](https://en.wikipedia.org/wiki/Apcupsd)
- [Telegraf](https://github.com/influxdata/telegraf/tree/master/plugins/inputs/apcupsd) plugin
- [Grafana dashboard](https://grafana.com/grafana/dashboards/10835) already available
- Save from power outage
- A little bit pricey ( $\in$  164,23 in 2020)

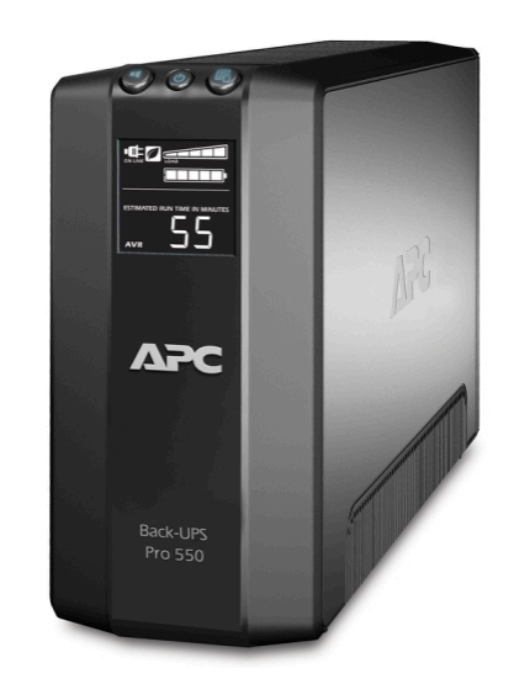

## **Yearly cost**

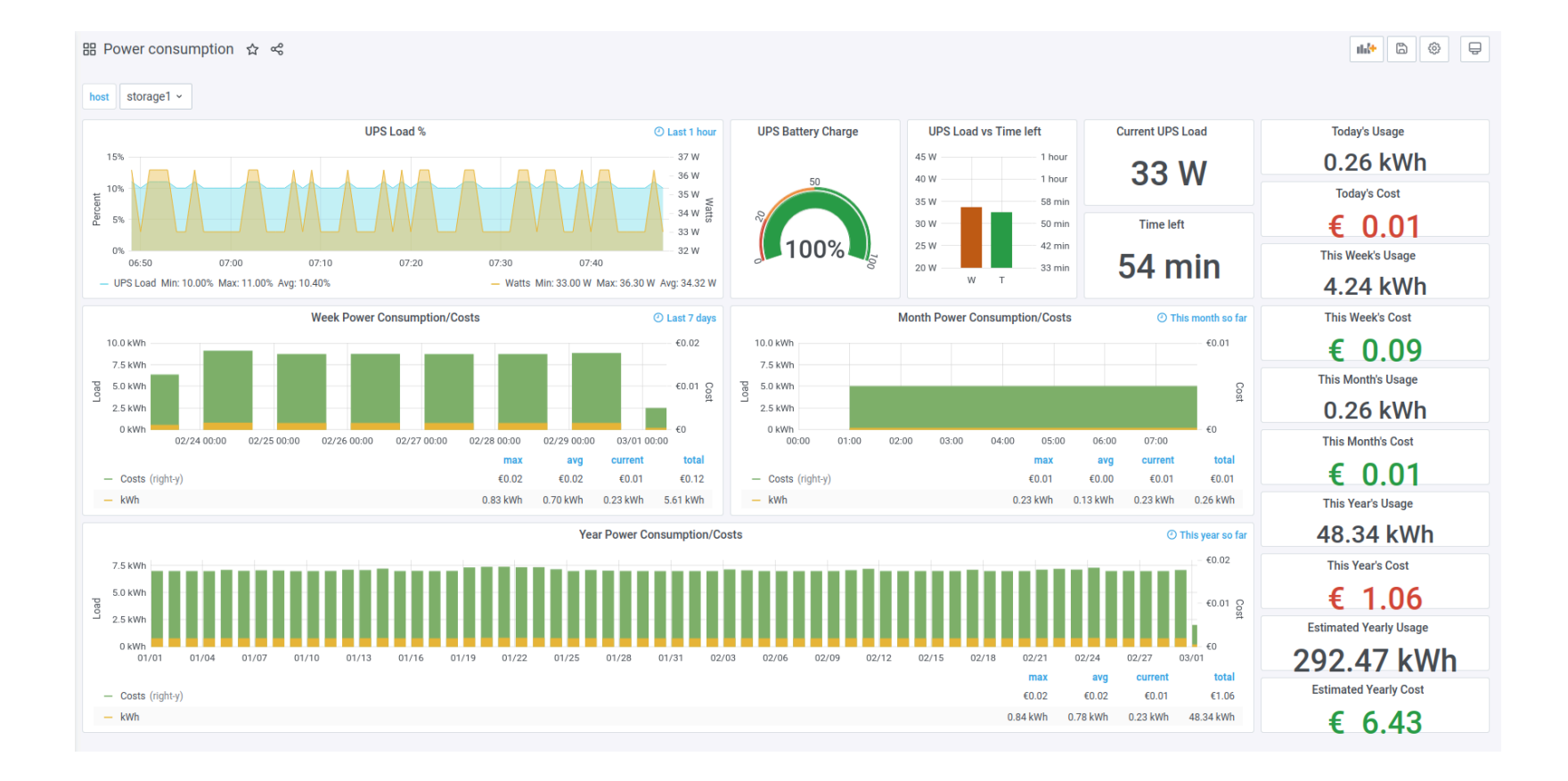

\$7/y

## **In real life**

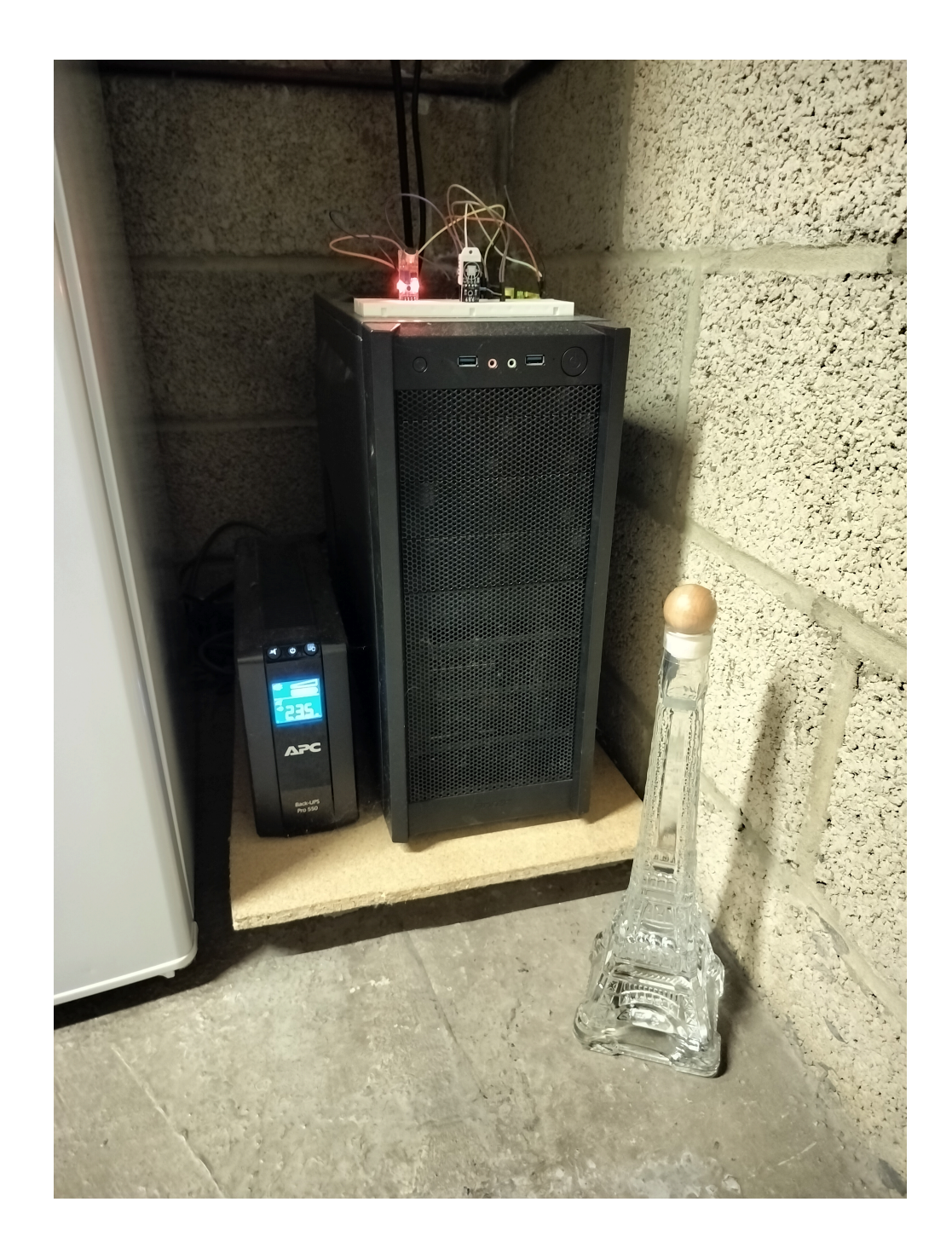

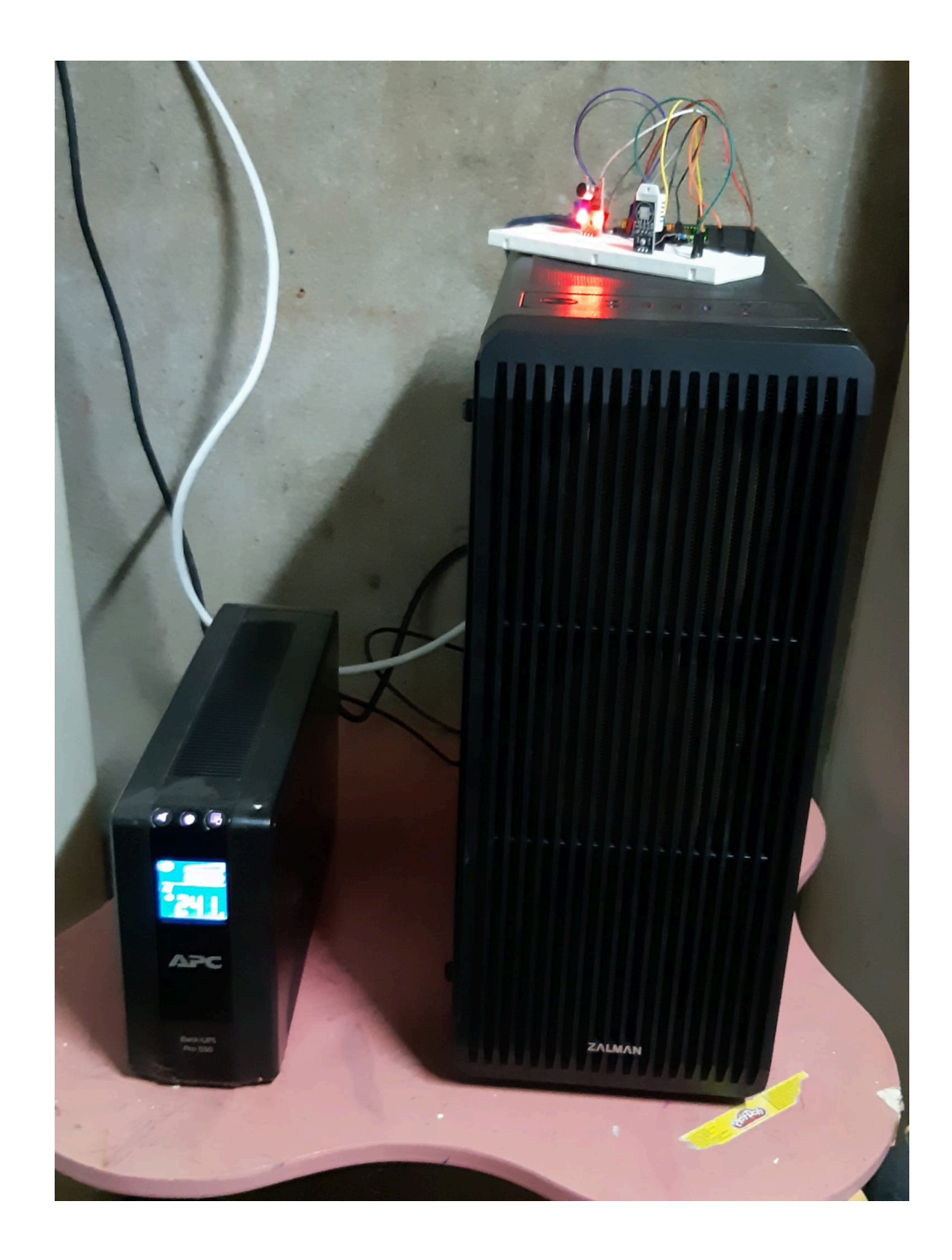

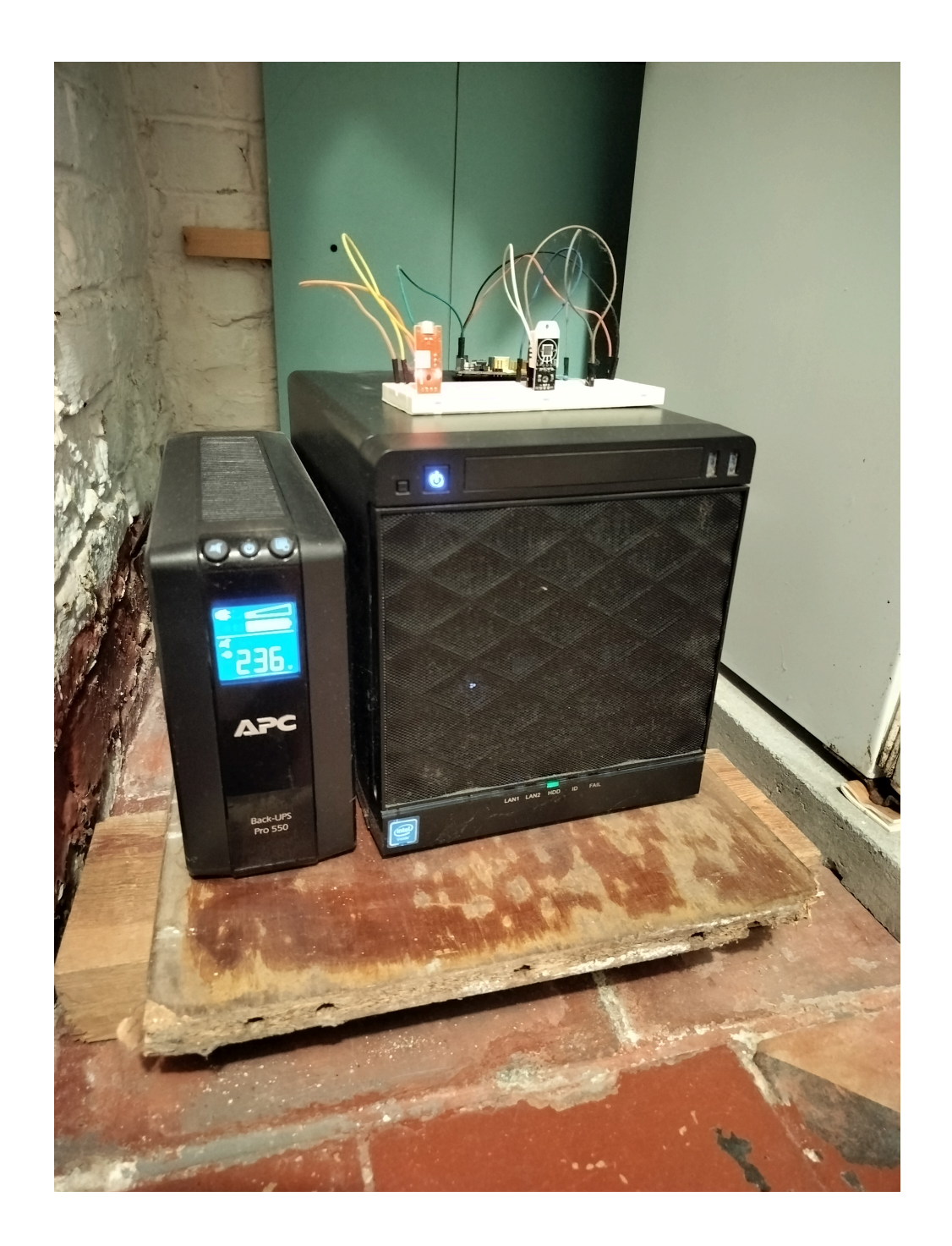

# **Automation**

MicroSD cards with I/O errors

Flood or fire in the house

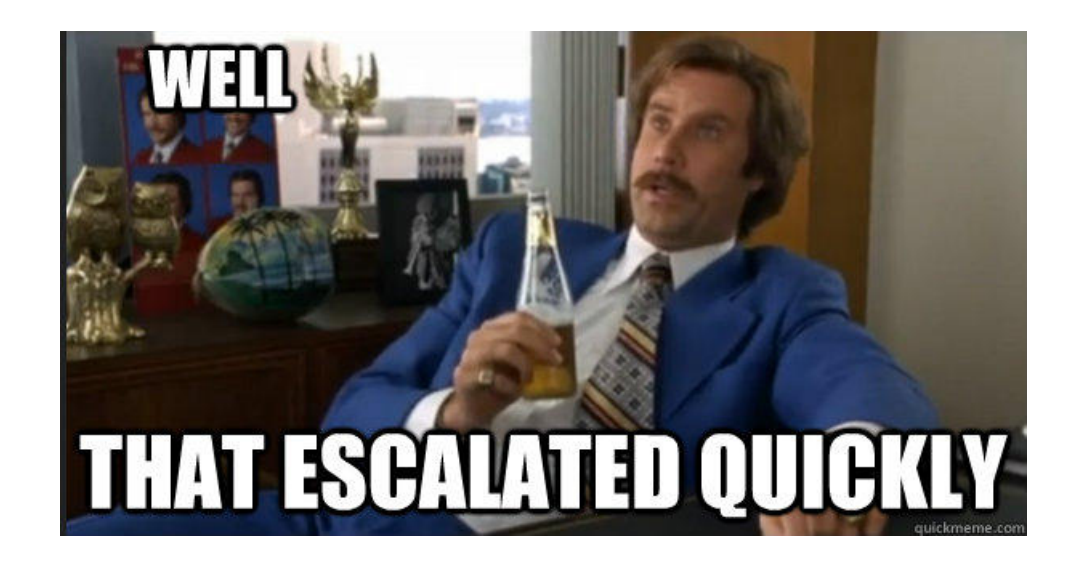

## **Deployments**

## **Deployments**

1. Install the operating system 2. Install and configure software 3. Restore data (optional)

## **Deployments**

1. Install the operating system 2. Install and configure software 3. Restore data (optional)

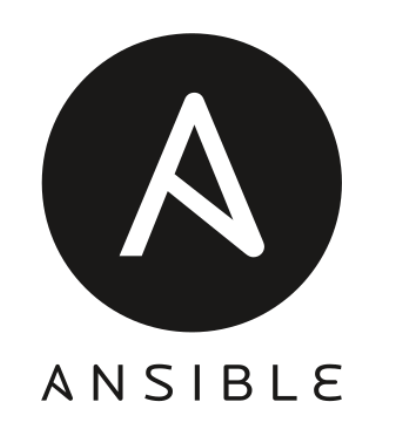

#### *Ansible is a radically simple IT automation system.*

<https://github.com/ansible/ansible>

## **Concepts**

- **Inventory**: combination of
	- **Hosts**: remote machine to manage
	- **Groups**: hosts sharing a common attribute
- **Playbook**: list of tasks executed in order, on groups
	- **Roles:** group of tasks that can be shared to the world
	- **Tasks:** module + arguments
		- **Modules**: smallest unit of code to execute on hosts

# **Inventory**

#### inventory/hosts file

#### [all]

vps ansible\_host=xxx.xxx.xxx.xxx pilote ansible\_host=xxx.xxx.xxx.xxx metrics ansible\_host=xxx.xxx.xxx.xxx storage1 ansible\_host=xxx.xxx.xxx.xxx storage2 ansible\_host=xxx.xxx.xxx.xxx storage3 ansible\_host=xxx.xxx.xxx.xxx

#### [storage]

storage1 ansible\_host=xxx.xxx.xxx.xxx storage2 ansible\_host=xxx.xxx.xxx.xxx storage3 ansible\_host=xxx.xxx.xxx.xxx

# **Playbook overview**

site.yml

- import\_playbook: common.yml
- import\_playbook: storage.yml
- import\_playbook: ...

# **Playbook overview**

site.yml

- import\_playbook: common.yml
- import\_playbook: storage.yml
- import\_playbook: ...

#### common.yml

- hosts: all roles:
	- common

#### storage.yml

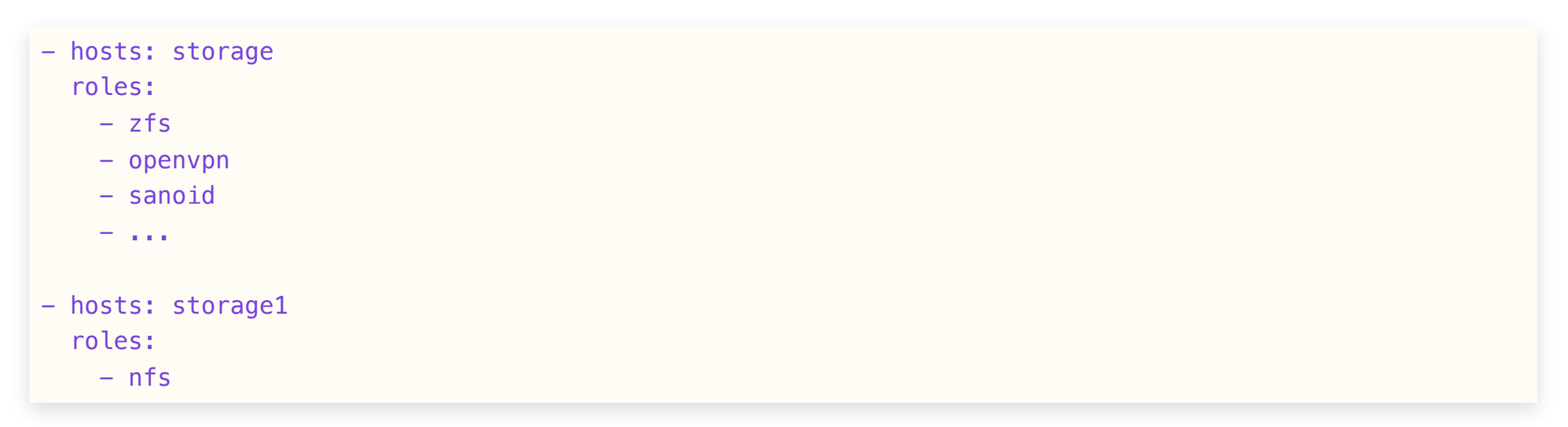

## **Role example**

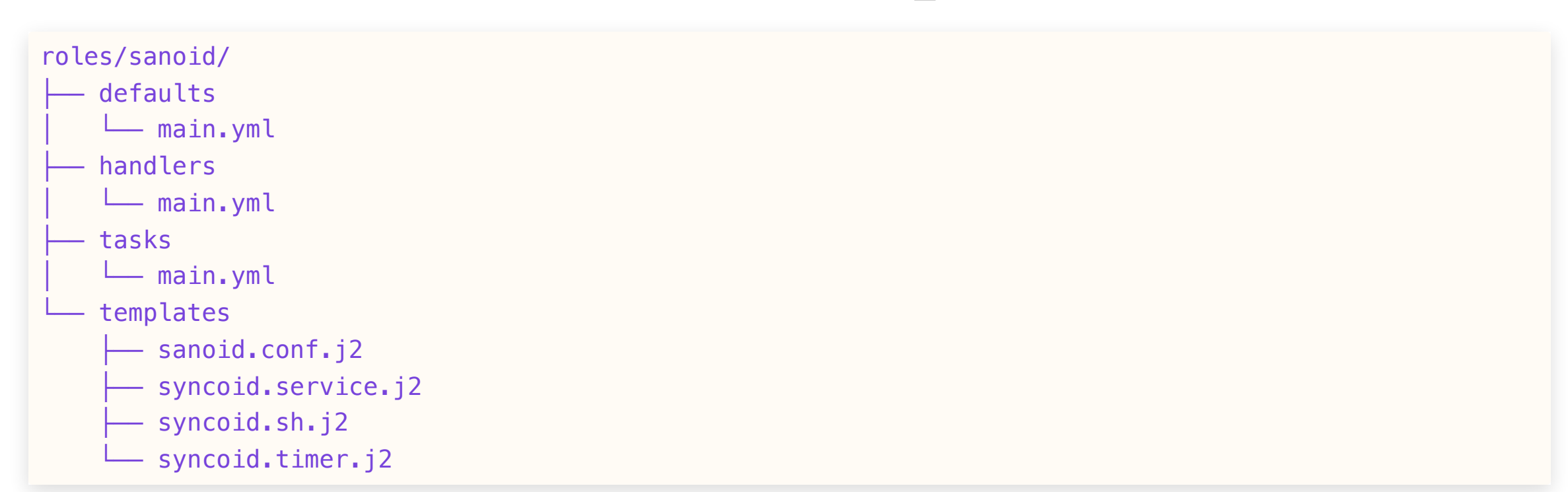

## **Module examples**

- [ansible.builtin.apt](https://docs.ansible.com/ansible/latest/collections/ansible/builtin/apt_module.html)
- [ansible.builtin.file](https://docs.ansible.com/ansible/latest/collections/ansible/builtin/file_module.html)
- [ansible.builtin.service](https://docs.ansible.com/ansible/latest/collections/ansible/builtin/service_module.html)
- [ansible.builtin.template](https://docs.ansible.com/ansible/latest/collections/ansible/builtin/template_module.html)

## **Template example**

Task

- name: Deploy Syncoid script ansible.builtin.template: src: syncoid.sh.j2 dest: /opt/syncoid.sh owner: zfs group: root mode: "0750"

#### Template using [Jinja2](https://docs.ansible.com/ansible/latest/playbook_guide/playbooks_templating.html)

```
#!/bin/bash
{{ ansible_managed | comment }}
{% for dataset in sanoid_main_datasets %}
{% for destination in syncoid_destinations %}
echo "Sending {{ dataset }} to {{ destination }}"
/usr/sbin/syncoid {{ dataset }} {{ syncoid_user }}@{{ destination }}:{{ dataset }} \
   --no-sync-snap \
   {% if syncoid_source_bwlimit %}--source-bwlimit={{ syncoid_source_bwlimit }} {% endif %}
{% endfor %}
{% endfor %}
```
#### Result on the managed host

```
#!/bin/bash
#
# Ansible managed
#
echo "Sending storage/julien to xxx.xxx.xxx.xxx"
/usr/sbin/syncoid storage/julien xxx@xxx.xxx.xxx.xxx:storage/julien \
    --no-sync-snap \
    --source-bwlimit=512k
echo "Sending storage/dad to xxx.xxx.xxx.xxx"
/usr/sbin/syncoid storage/dad xxx@xxx.xxx.xxx.xxx:storage/dad \
    --no-sync-snap \
    --source-bwlimit=512k
```
# **Upgrades**

# **Upgrades**

upgrade.yml

- name: Upgrade systems hosts: all

tasks:

- include\_tasks: tasks/apt-upgrade.yml

# **Upgrades**

upgrade.yml

- name: Upgrade systems hosts: all tasks:
	- include\_tasks: tasks/apt-upgrade.yml

#### tasks/apt-upgrade.yml

- name: Run apt upgrade ansible.builtin.apt: update\_cache: true upgrade: dist
#### **CLI**

ansible-playbook site.yml ansible-playbook upgrade.yml

# **What's next?**

- Open-source my Ansible code base
- Automate certificates management
- Use ZFS encryption
- Use Prometheus for metrics
- Forward logs
- Handle mobile phones

# **Takeaways**

- Self-hosting is not that hard
- Consider using [TrueNAS](https://www.truenas.com/)
- FOSS is awesome!
- Enjoy what you are doing

### **Thank you**

### Questions ?

// reveal.js plugins